Registreerige oma toode ja saage abi kodulehelt www.philips.com/welcome

# *HTS 3541*

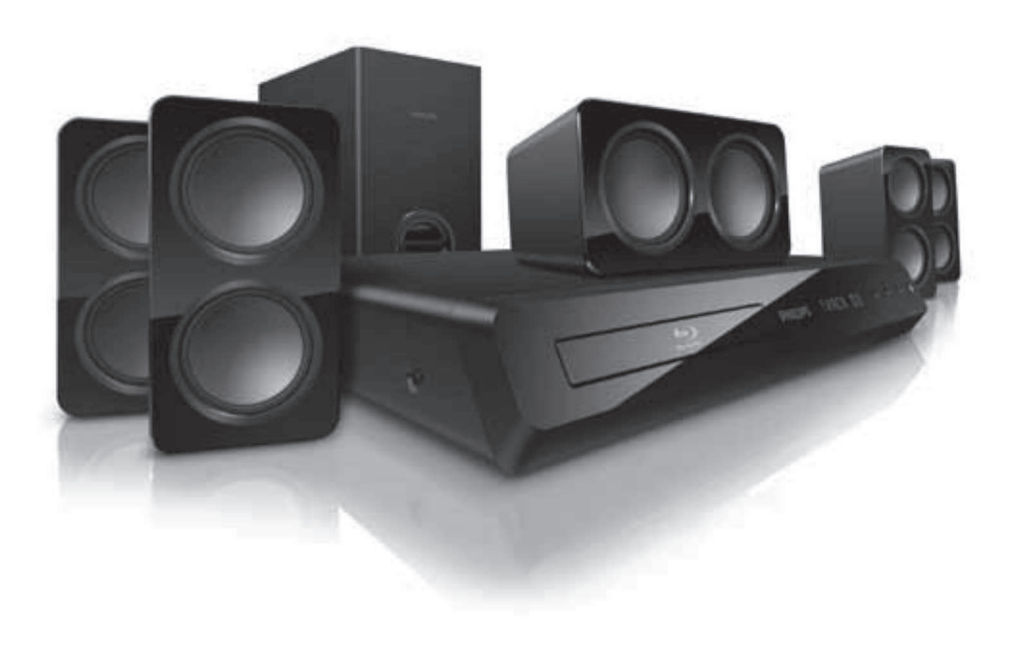

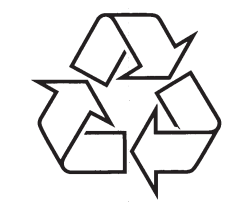

Külastage Philipsit internetis: http://www.philips.com

Eestikeelne kasutusjuhend

### **SISUKORD**

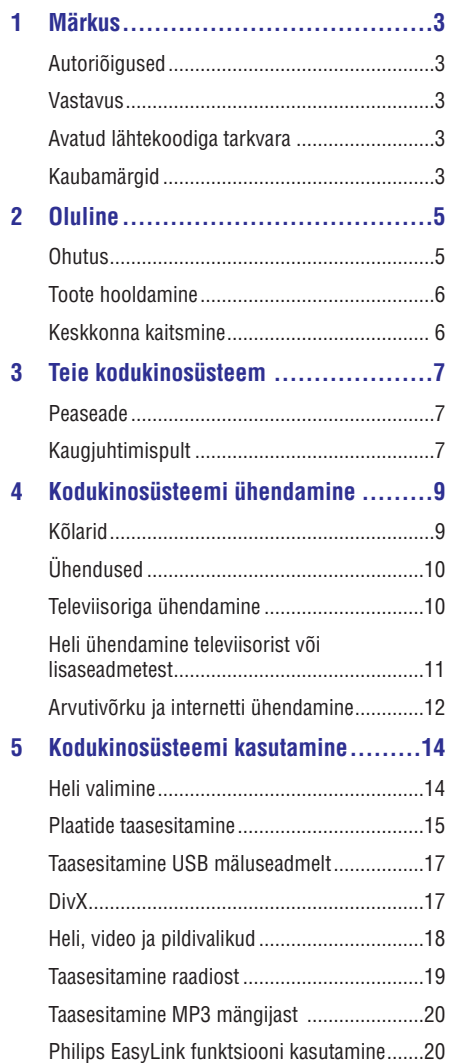

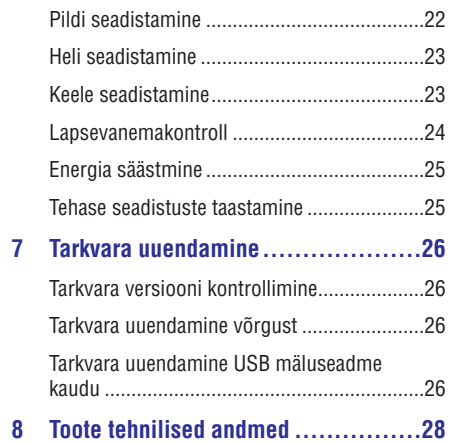

**6 Seadete kohandamine...................22**

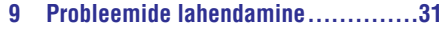

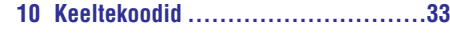

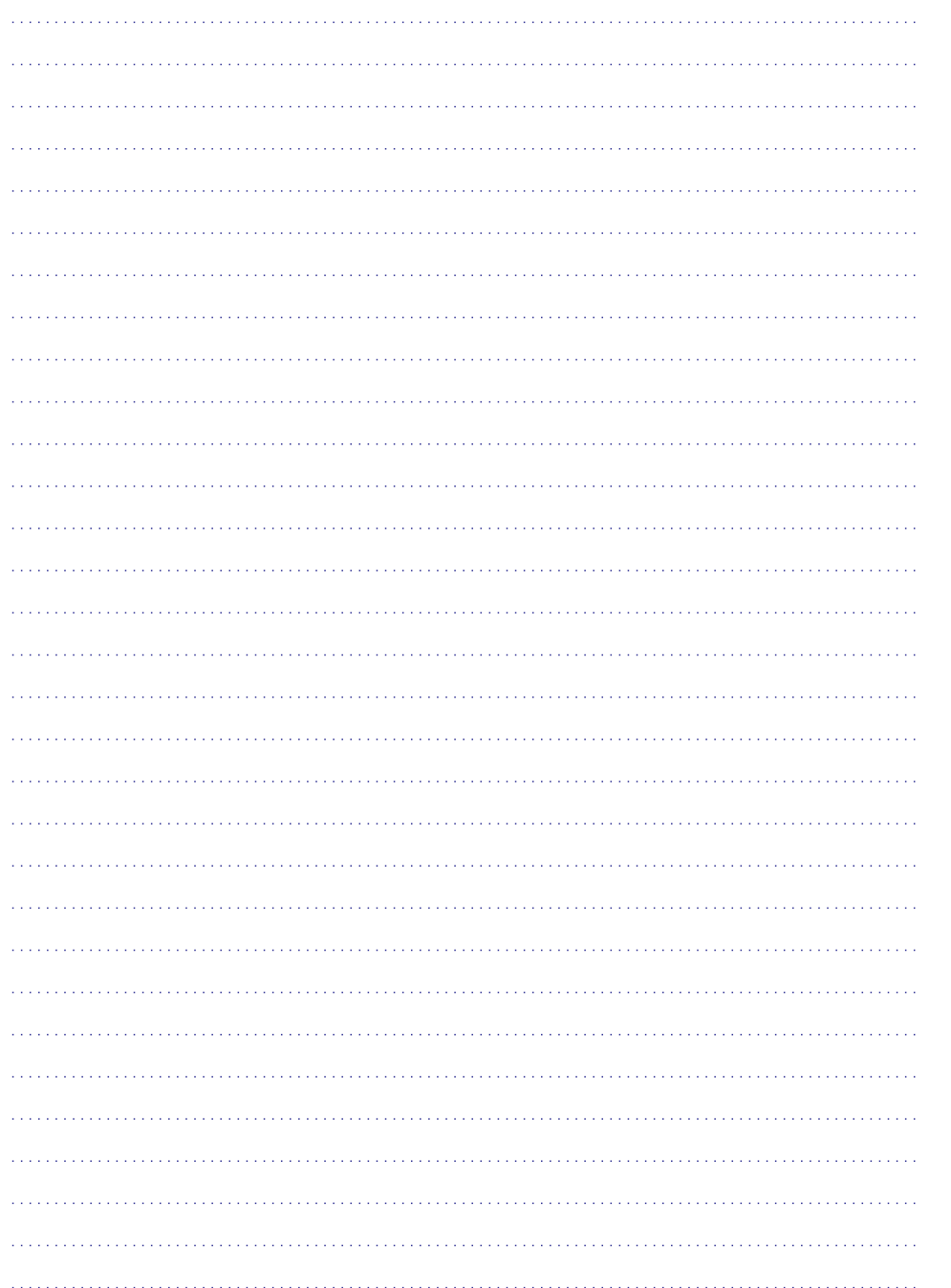

### **1. MÄRKUS**

See sektsioon sisaldab juriidilist infot ning infot kaubamärkide kohta.

### **Autoriõigused**

### **Olge vastutustundlik Austage autoriõigusi**

Käesolev toode sisaldab autoriõiguse kaitse tehnoloogiat, mille metoodikale on USA-s seatud patendid ja muud tööstusomandi kaitse õigused, mis on registreeritud Rovi Corporation'i kasuks. Omavoliline seadistuste muutmine või lahtivõtmine on keelatud.

### **Vastavus**

# $C<sub>6</sub>$

See toode vastab järgnevate direktiividele ja nõuetele: 2006/95/EC (madal sagedus), 2004/108/EC (EMC).

### **Avatud lähtekoodiga tarkvara**

Philips Electronics Singapur Pte Ltd pakub käesolevaga soovi korral lähtekoodi täieliku koopia. See pakkumine kehtib kuni kolm aastat pärast toote hankimist. Lähtekoodi koopia omandamiseks kirjutage aadressile open.source@philips.com. Kui teil ei ole juurdepääsu e-postile või kui te ei saa kinnitust ühe nädala jooksul pärast postitust sellele aadressile, saatke tavakiri aadressile "Open Source Team, Philips Intellectual Property & Standards, P.O. Box 220, 5600 AE Eindhoven, Holland". Tekstid litsentside ja kinnitustega, et selle toote juures kasutatakse avatud lähtekoodiga tarkvara, on lisatud eraldi lendlehele.

### **Kaubamärgid**

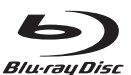

"Blu-ray Disc" ning "Blu-ray" logod on äriühingule Blu-Ray Disc Association kuuluvad kaubamärgid.

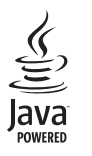

Java ning kõik Java kaubamärgid ning logod on äriühingule Sun Microsystems, Inc. kuuluvad kaubamärgid, mis on USAs ja/või teistes riikides registreeritud kaubamärgid.

@dts-HD Master Audio | Essential

Toodetud Digital Theatre Systems'i litsentsi alusel, mis on kaitstud USAs välja antud patentidega nr 5,451,942; 5,956,674; 5,974,380; 5,978,762; 6,226,616; 6,487,535; 7,272,567; 7,333,929; 7,212,872 ning mujal maailmas välja antud patentidega, mis on käesoleval hetkel kehtivad. DTS logod, kujutised, DTS-HD ja DTS-HD Master Audio on äriühingu DTS, Inc. registreeritud kaubamärgid. Toode sisaldab tarkvara. © DTS, Inc. Kõik õigused kaitstud.

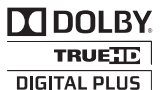

Toodetud Dolby Laboratories'e litsentsi alusel. Märgid Dolby ja kahekordne D märk on äriühingule Dolby Laboratories kuuluvad kaubamärgid.

### **... MÄRKUS**

# **DIVX<sup>+</sup>**<br>HD<br>MKV PLAYBACK

DivX®, DivX Certified®, DivX Plus™ HD ning nendega seotud logod on äriühingule DivX, Inc. kuuluvad kaubamärgid ning neid kasutatakse litsentsi alusel.

DIVX VIDEO: DivX® on digitaalne videoformaat, mille lõi DivX, Inc. Käesolev seade on ametlik DivX Certified® seade, millega on võimalik DivX videofaile taasesitada. Külastage kodulehekülge www.divx.com, kus on toodud rohkem informatsiooni ning vajalik tarkvara, et konverteerida videofaile DivX formaati.

DIVX VIDEO-ON-DEMAND: Te peate selle DivX Certified® seadme registreerima, et taasesitada DivX Video-On-Demand (VOD) kaudu soetatud videot. Registreerimiskoodi genereerimiseks minge seadistusmenüüs DivX VOD sektsiooni. Olemasoleva registreerimiskoodi saate sisestada veebilehel vod.divx.com, et registreerimine lõpule viia ning rohkem DivX VOD kohta teada saada.

## **HIDER**

HDMI (High Definition Multimedia Interface kõrglahutusega multimeedialiides), HDMI logo ning High-Definition Multimedia Interface on äriühingule HDMI licensing LLC kuuluvad kaubamärgid.

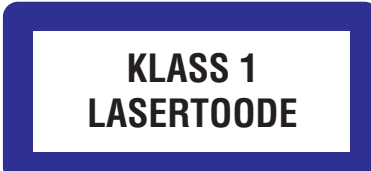

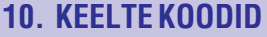

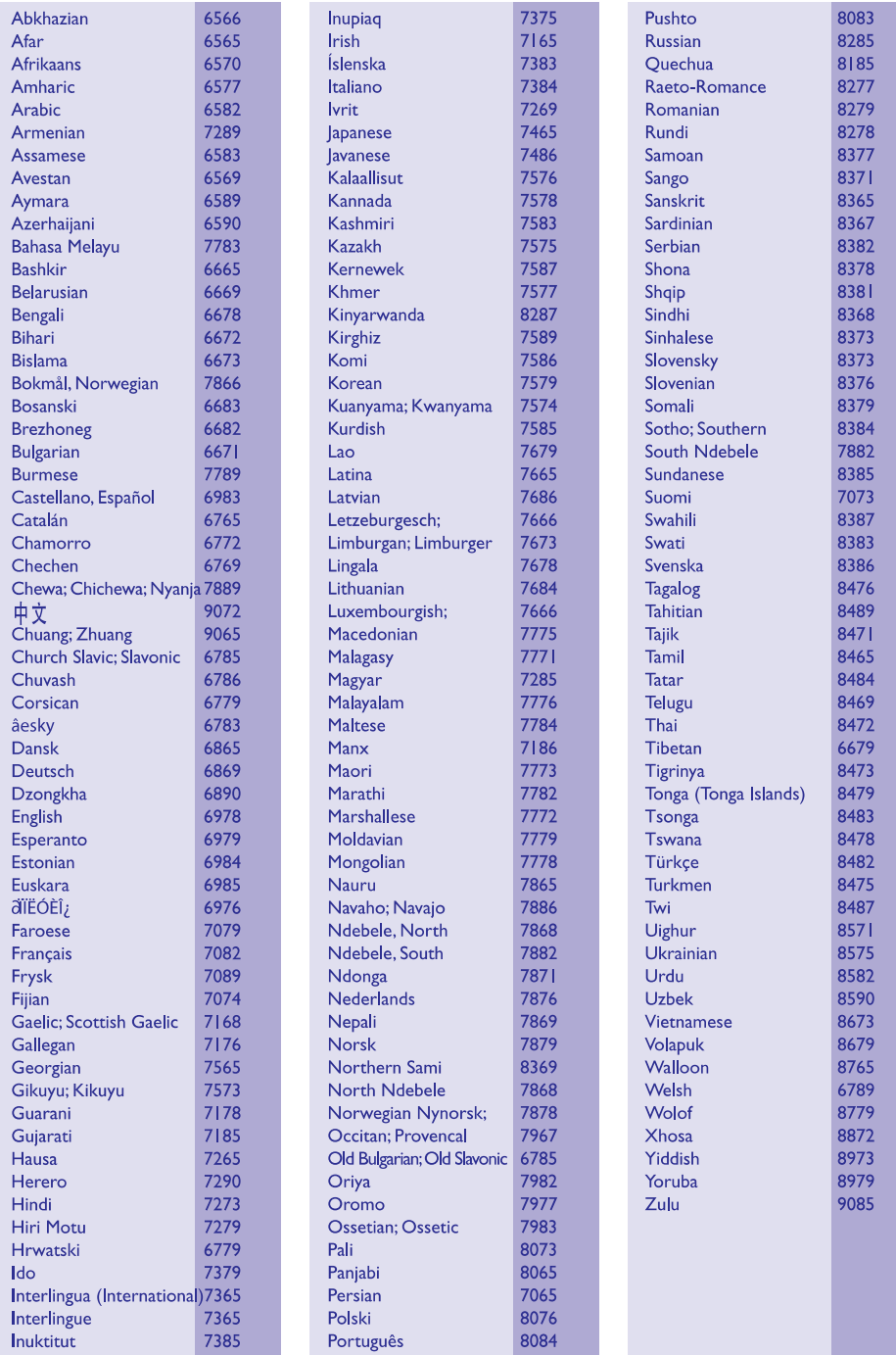

### **... PROBLEEMIDE LAHENDAMINE**

#### **DivX® failide esitamine ei ole võimalik**

- Kontrollige, et allalaetud DivX fail oleks kodeeritud DivX kodeerijaga vastavalt kodukinosüsteemi profiilile.
- $\bullet$ Kontrollige, et allalaetud DivX fail oleks terviklik.

#### **DivX või RMVB/RM subtiitreid ei kuvata korrektselt**

- $\bullet$ Tehke kindlaks, et subtiitrite nimi on sama, mis filmil (vaadake peatükki "Subtiitrid" leheküljel 17).
- $\bullet$ Valige õige märgisüsteem (kodeering):
	- 1) Vajutage klahvile . **OPTIONS**
	- 2) Valige **[Character Set]**.
	- 3) Valige toetatud märgisüsteem.
	- 4) Vajutage klahvile **OK**.

#### **USB mälupulga sisu ei ole loetav**

- $\bullet$ Tehke kindlaks, et USB mälupulk on ühilduv kodukinosüsteemiga.
- $\bullet$ Tehke kindlaks, et USB mälupulga formaat ühilduks käesoleva seadmega.

#### **Televiisoriekraanile kuvatakse kirje 'No entry' (midagi ei ole sisestatud) või 'x'**

 $\bullet$ Valitud funktsiooni ei ole võimalik teostada.

#### **EasyLink funktsioon ei tööta**

 $\bullet$ Tehke kindlaks, et kodukinosüsteem on Philips EasyLink funktsiooni toetava televiisoriga ühendatud ning EasyLink on sisse lülitatud (vaadake peatükki "Philips EasyLink funktsiooni kasutamine" leheküljel 20).

#### **Ma ei soovi, et mu kodukinosüsteem sisse lülitub, kui lülitan oma televiisori sisse**

 $\blacksquare$ See on täiesti normaalne käitumine Philips EasyLink (HDMI-CEC) funktsiooni puhul. Et muuta kodukinosüsteem iseseisvalt töötama, lülitage EasyLink funktsioon välja.

#### **Ma ei pääse ligi BD-Live funktsioonidele**

- $\bullet$ Kontrollige võrguühendust. Kasutage juhtmega ühendust (vaadake peatükki "Juhtmega ühendus" leheküljel 13)).
- $\bullet$ Tehke kindlaks, et võrk on korrektselt seadistatud. Kasutage juhtmega ühenduse seadistamist (vaadake peatükki "Juhtmega ühenduse seadistamine" leheküljel 13).
- $\bullet$ Veenduge, et Blu-ray plaat toetab BD-Live funktsiooni.
- $\bullet$ Tühjendage mälu (vaadake peatükki "Mälu tühjendamine" leheküljel 16).

#### **Televiisoriekraanil on must pilt**

 $\bullet$ 

- $\bullet$ Veenduge, et kodukinosüsteem on ühendatud televiisoriga läbi HDMI.
- Lülitage televiisor korrektsele HDMI allikale.

### **2. OLULINE**

Lugege enne oma kodukinosüsteemi kasutamist kõik juhised läbi ja veenduge, et saate neist aru. Kui kahju on põhjustatud juhiste eiramisest, siis garantii ei kehti.

#### **Ohutus**

#### **Elektrilöögi või tulekahju oht!**

- Toode ei tohi puutuda kokku vihma ega veega. H Ärge kunagi asetage kodukinosüsteemi lähedusse vedelikuanumaid, näiteks vaase. Kui toote peale või sisse satub vedelik, eemaldage seade kohe seinakontaktist. Võtke ühendust Philipsi kasutajatoega ja laske kodukinosüsteemi enne selle kasutamist kontrollida.
- Ärge kunagi asetage kodukinosüsteemi, kaugjuhtimispulti ega patareisid lahtise tule või muude soojusallikate lähedusse, sealhulgas otsese päikesevalguse kätte.  $\bullet$
- Ärge kunagi asetage esemeid kodukinosüsteemi ventilatsiooniavadesse või muudesse avaustesse.  $\bullet$
- Kui seadme vooluvõrku ühendamisel kasutatakse pikendusjuhet ja te eemaldate seadme voolujuhtme pikendusjuhtme pistikust, jääb pikendusjuhe ise ikkagi pinge alla.  $\bullet$
- Ühendage kodukinosüsteem enne äikesetormi seinakontaktist lahti.  $\bullet$
- Eemaldage toitejuhe seinakontaktist alati pistikust, mitte aga juhtmest tõmmates.  $\bullet$

#### **Lühise või tulekahju oht!**

Enne kodukinosüsteemi seinakontaktiga H ühendamist veenduge, et toite pinge vastab televiisori tagaküljele või alla trükitule. Ärge kunagi ühendage televiisorit seinakontaktiga, kui pinge on sellest erinev.

#### **Vigastuse või kodukinosüsteemi kahjustumise oht!**

 $\bullet$  Kui kinnitate televiisori seinale, siis kasutage  $\,$ ainult kaasasolevat seinakinnitust. Ühendage seinakinnitus seinaga, mis on suuteline kodukinosüsteemi ja seinakinnituse raskust kandma. Koninklijke Philips Electronics N.V. ei võta vastutust valest seinalepaigaldamisest põhjustatud õnnetuste, vigastuste või kahjude eest.

- Jalgadega kõlarite puhul kasutage vaid kaasasolevaid jalgasid. Kinnitage kõlarid tugevalt jalgade külge. Asetage jalad seejärel siledale pinnale, mis kannatab nii jalgade kui ka kõlarite raskust.  $\bullet$
- Ärge kunagi asetage kodukinosüsteemi või muid esemeid toiteiuhtme peale.  $\sim$
- Kui kodukinosüsteemi transporditakse madalamal temperatuuril kui 5 °C, siis pakkige see lahti ja oodake, kuni seadme temperatuur ühtlustub toatemperatuuriga, enne kui selle seinakontakti ühendate.  $\bullet$
- Nähtava ja nähtamatu laserkiirguse oht, kui seade on avatud. Vältige kokkupuudet kiirega.  $\bullet$
- Ärge puudutage plaadisahtlis olevat optilist H läätse.
- Osad toote osad võivad olla klaasist. Käsitlege klaasi ettevaatlikult, et vältida selle purunemist ning enda vigastamist.  $\bullet$

#### **Ülekuumenemise oht!**

Ärge kunagi paigutage kodukinosüsteemi H kinnisesse ruumi. Jätke alati seadme ümber ventilatsiooniks vähemalt 4 tolli (või 10 cm) vaba ruumi. Veenduge, et kardinad või muud esemed ei kata kunagi kodukinosüsteemi ventilatsiooniavasid.

#### **Keskkonna saastamise oht!**

- Ärge ajage patareisid segamini (vanu ja uusi või H süsinik ja alkaline, jne).
- $\bullet$  Eemaldage patareid, kui need on tühjaks saanud või kui kaugiuhtimispulti ei kasutata pikka aega.
- Patareid sisaldavad keemilisi ühendeid, mistõttu peab neid käitlema keskkonnasõbralikult.  $\bullet$

#### **Patareide neelamise oht**

Toode/kaugjuhtimispult võib sisaldada H mündilaadseid patareisid ning neid saab alla neelata. Hoidke patareid alati laste käeulatusest väljas!

### **... OLULINE**

### **Toote hooldamine**

- $\bullet$ Ärge asetage plaadisahtlisse muid objekte peale plaatide.
- $\bullet$ Ärge asetage plaadisahtlisse moondunud või katkiseid plaate.
- $\bullet$ Eemaldage plaat plaadisahtlist, kui te ei plaani seadet kasutada pikemat aega.
- $\bullet$ Toote puhastamiseks kasutage ainult mikrofiibrist riiet.

### **Keskkonna kaitsmine**

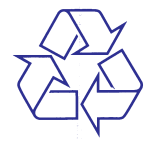

Teie seade koosneb kõrgekvaliteedilistest materjalidest ja osadest, mida on võimalik taaskasutada ja ümber töödelda.

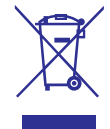

See mahatõmmatud prügikasti tähis näitab, et seade vastab Euroopa direktiivile 2002/96/EC. Palun tutvuge kohalike nõuete ja võimalustega vanade elektri- ja elektroonikaseadmete ümbertöötlemise kohta.

Palun toimige vastavate regulatsioonide kohaselt ja ärge hävitage seadet hariliku majapidamisprügi hulgas.

Korrektne seadmete hävitamine aitab vältida kahju keskkonnale ja inimtervisele.

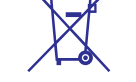

Teie seade sisaldab patareisid, mis vastavad Euroopa direktiivile 2006/66/EC ning mida ei tohi hävitada hariliku majapidamisprügi hulgas.

Palun tutvuge kohalike nõuete ja võimalustega vanade patareide kogumise kohta. Korrektne patareide hävitamine aitab vältida kahju keskkonnale ia inimtervisele.

### **9. PROBLEEMIDE LAHENDAMINE**

### **Hoiatus**

• Flektrišoki oht! Ärge eemaldage seadme korpust!

Mitte ühelgi tingimusel ei tohi te üritada seadet iseseisvalt parandada, kuna see katkestab garantii.

Vea tekkimisel vaadake üle allpool olevad punktid enne, kui viite seadme parandusse. Kui te ei ole võimeline lahendama tekkinud probleemi neid vihjeid järgides, registreerige oma seade internetis meie koduleheküljel www.philips.com/welcome.

### **Peaseade**

#### **Klahvid ei tööta**

 $\bullet$  Eemaldage seade mõneks minutiks vooluvõrgust, seejärel taasühendage see.

### **Pilt**

#### **Pilt puudub**

Veenduge, et televiisor on lülitatud korrektsele H sisendkanalile.

#### **Pilt puudub HDMI ühenduse korral**

- Veenduge, et HDMI kaabel oleks terve. H Vajadusel asendage HDMI kaabel uuega.
- Vajutage kaugjuhtimispuldil klahvile H **(Peamenüü)** ning seejärel 731, et taastada vaikimisi pildi resolutsioon.
- Kui see juhtub HDMI videoresolutsiooni muutmise ajal, oodake 10 sekundit, kuni toimub automaatne taastumine (vaadake peatükki "Pildi resolutsioon" leheküljel 22).

#### **Televiisor ei kuva kõrglahutuslikke videosignaale**

- Veenduge, et plaadile on salvestatud kõrglahutuslik video.
- Veenduge, et televiisor toetab kõrglahutusliku H video taasesitamist.
- Kasutage televiisoriga ühendamisel HDMI kaablit.  $\bullet$

### **Heli**

#### **Heli puudub**

- Veenduge, et helikaablid oleks ühendatud. Te ei H vaja eraldi heliühendust, kui kodukinosüsteem ja televiisor on ühendatud läbi **HDMI ARC** ühenduse.
- Seadistage ühendatud seadme jaoks heli (vaadake peatükki "Heli ühendamine televiisorist või lisaseadmetest" leheküljel 12).  $\sim$
- Taastage kodukinosüsteem tehase seadistustele, lülitage see välja ning lülitage tagasi sisse.  $\bullet$
- Vajutage oma kodukinosüsteemil korduvalt klahvile **SOURCE**, et valida korrektne helisisend.  $\bullet$

#### **Moondunud heli või kaja**

Tehke kindlaks, et televiisori heli on vaigistatud või kõige madalamaks keeratud, kui kuulate heli läbi kodukinosüsteemi.  $\bullet$ 

#### **Audio ja video ei ole sünkroonis**

- 1) Vajutage klahvile **SOUND SETTINGS**.
- 2) Vajutage korduvalt **navigatsiooniklahve** (vasakule/paremale), kuni kuvatakse **AUD**  $\textbf{SYNC}$ ; seejärel vajutage klahvile **OK**.
- 3) Vajutage **navigatsiooniklahve** (üles/alla), et sünkroniseerida audiot videoga.

### **Taasesitamine**

#### **Plaati ei saa taasesitada**

- Puhastage plaat.  $\bullet$
- Tehke kindlaks, et kodukinosüsteem plaati toetab (vaadake peatükki "Taasesitamiseks sobivad andmekandjad" leheküljel 28).  $\bullet$
- Tehke kindlaks, et kodukinosüsteem toetab DVD regioonikoodi (vaadake peatükki "Regioonikoodid" leheküljel 28).  $\bullet$
- DVD±RW või DVD±R korral veenduge, et plaat on lõpetatud.

### **... TOOTE TEHNILISED ANDMED**

#### **Raadio andmed**

- Otsinguvahemik:
	- Euroopa/Venemaa/Hiina: FM 87.5-108 MHz (50 kHz )
	- $\bullet$ Vaikse Ookeani Aasia/Ladina Ameerika: FM 87.5-108 MHz (50/100 kHz )
- $\bullet$ Müra tase signaalis: FM 50 dB
- $\blacksquare$ Sageduse vastuvõtt: FM 200 Hz - 12.5 kHz / ±6 dB

#### **USB andmed**

- $\bullet$ Sobivus: Hi-Speed USB (2.0)
- $\blacksquare$ Klass: Toetab UMS (USB Mass Storage Class) klassi seadmeid
- $\bullet$ Failisüsteem: FAT16, FAT32, NTFS
- $\blacksquare$ Maksimaalne mälu: < 160GB

#### **Peaseade**

- $\blacksquare$ Voolunäitajad:
	- Euroopa/Hiina/Venemaa/India: 220 240 V; ~50 Hz;
	- $\bullet$ Ladina-Ameerika/Vaikse Ookeani Aasia: 110 - 240 V; ~50-60 Hz;
- $\bullet$ Voolutarbimine: 60 W
- $\bullet$ Voolutarbimine puhkerežiimis: ≤ 0.9 W
- $\bullet$ Mõõtmed (l x k x s): 360 x 58 x 325 (mm)
- $\bullet$ Kaal: 2.40 kg

#### **Subwooferi andmed**

- $\bullet$ Väljundi koguvõimsus: 50W RMS (30% THD)
- $\bullet$ Takistus: 4 oomi
- $\bullet$ Kõlarite draiverid: 133 mm (5.25") woofer
- $\bullet$ Mõõtmed (l x k x s): 160 x 265 x 265 (mm)
- $\bullet$ Kaal: 2.50 kg
- $\bullet$ Kaabli pikkus: 3 m

#### **Kõlarite andmed**

#### **Keskmine kõlar:**

- $\bullet$ Väljundi koguvõimsus: 50W RMS (30% THD)
- $\bullet$ Kõlari takistus: 4 oomi
- Kõlari draiverid: 1 x 63.5 mm (2.5") woofer
- $\bullet$ Mõõtmed (l x k x s): 159 x 84.5 x 80 (mm)
- $\bullet$ Kaal: 0.35 kg

 $\bullet$ 

 $\bullet$ H

 $\bullet$ Kaabli pikkus: 2 m

#### **Eesmised/tagumised kõlarid:**

- $\bullet$ Väljundi koguvõimsus: 4 x 50W RMS (30% THD)
- Kõlari takistus: 4 oomi
- Kõlari draiverid: 1 x 63.5 mm (2.5") woofer
- $\bullet$ Mõõtmed (l x k x s): 84.5 x 159 x 80 (mm)
- $\epsilon$ Kaal (eesmised kõlarid): 0.35 kg/tk
- H Kaal (tagumised kõlarid): 0.35 kg/tk
- H Kaabli pikkus (eesmised kõlarid): 3 m
- $\bullet$ Kaabli pikkus (tagumised kõlarid): 7 m

#### **Kaugjuhtimispuldi patareide andmed**

H 2 x AAA-R03 – 1.5 V

#### **Laseri andmed**

- Laseri tüüp (diood): InGaN/AIGaN (BD), AIGaInP (DVD/CD)
- $\bullet$ Lainepikkus: 405 +7 nm/-7 nm (BD), 655 +10 nm/-10 nm (DVD), 790 +10 nm/-20 nm (CD)
- $\bullet$ Väljundi võimsus (maksimaalsed väärtused): 20 mW (BD), 6 mW (DVD), 7 mW (CD)

### **3. TEIE KODUKINOSÜSTEEM**

Õnnitleme teid Philipsi toote soetamise puhul ning tere tulemast Philipsi kasutajate hulka! Philipsi kasutajatoest võimalikult palju kasu saamiseks registreerige oma toode internetis aadressil www.philips.com/welcome.

#### **Peaseade**

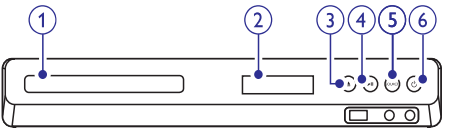

- **1. Plaadisahtel**
- **2. Ekraanipaneel**
- Plaadisahtli avamine või sulgemine, plaadi väljastamine. **3. (Open/Close)** p
- **4. (Play/Pause)** ]

Taasesitamise alustamine, katkestamine või jätkamine.

- Soovitud heli/videoallika valimine kodukinosüsteemile. **5. SOURCE**
- **6. (Standby-On)** B

Kodukinosüsteemi sisse ja puhkerežiimi lülitamine.

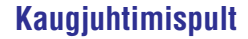

See peatükk annab ülevaate kaugjuhtimispuldist.

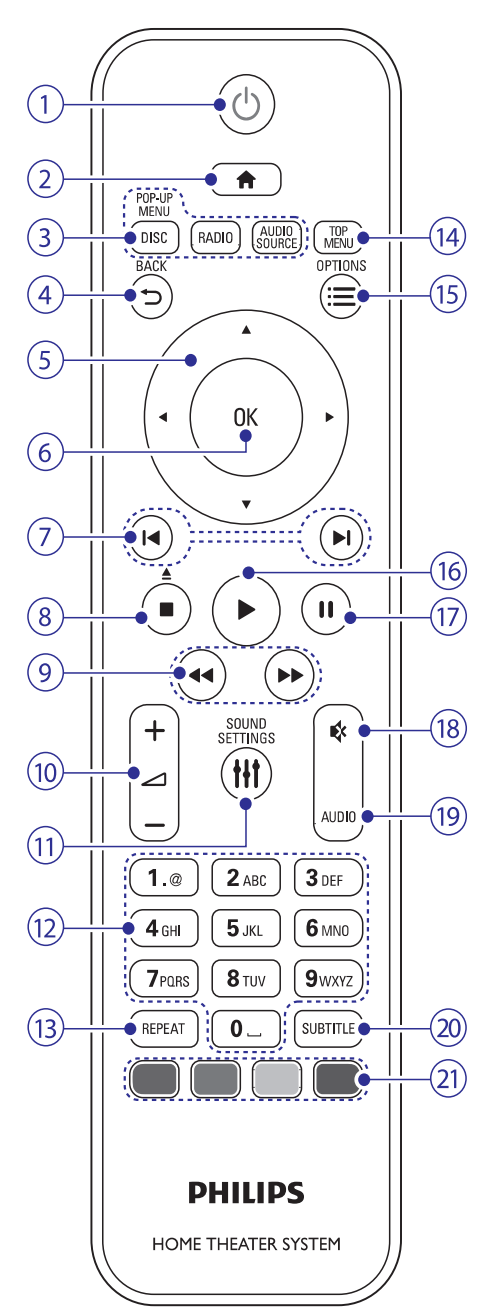

### **... TEIE KODUKINOSÜSTEEM**

#### **1. (Standby-On)** B

- H Seadme sisse ja puhkerežiimi lülitamine.
- $\bullet$ Vajutage ja hoidke all, et lülitada välja see seade ning kõik muud HDMI CEC ühilduvad seadmed (televiisor jne), millel on aktiveeritud EasyLink funktsioon.

#### **2. (Peamenüü)**

Peamenüüsse sisenemine.

#### **3. Allika valimise klahvid**

- $\bullet$ **DISC / POP-UP MENU:** Lülitumine plaadile. Ligipääs plaadimenüüle plaadi taasesitamise ajal.
- $\bullet$ **RADIO:** Lülitumine raadiole.
- $\bullet$ Lülitumine heli **AUDIO SOURCE:** sisendallikale.

#### **4. BACK (Back)**

- $\bullet$ Eelmisele menüütasemele liikumine.
- $\bullet$ Raadiorežiimis: vajutage ja hoidke, et eelsalvestatud raadiojaamad kustutada.

#### **5. Navigeerimisnupud**

- $\bullet$ Ekraanimenüüdes liikumine.
- $\bullet$ Raadiorežiimis: vajutage vasakule või paremale, et raadiojaamasid automaatselt otsida.
- $\bullet$ Raadiorežiimis: vajutage üles või alla, et raadiojaamasid sagedust täppishäälestada.

#### **6. OK**

Valiku või sisestuse kinnitamine.

#### **7. / (Eelmine/Järgmine)** a b

- $\bullet$  Eelmise või järgmise loo, peatüki või faili juurde liikumine.
- $\bullet$ Raadiorežiimis: eelsalvestatud raadiojaama valimine.

#### **8. ■ (Stop)/ ▲ (Eject/Open/Close)**

- $\bullet$ Taasesitamise lõpetamine.
- $\bullet$ Vajutage ja hoidke kolm sekundit, et avada või sulgeda plaadisahtel, või plaat väljastada.

### **9.**  $\blacktriangleleft$  **/**  $\blacktriangleright$  (Kiirelt tagasi / Kiirelt edasi)

Kiirelt tagasi või kiirelt edasi liikumine. Vajutage korduvalt, et otsingu kiirust muuta.

#### **10. +/- (Volume)** ?

Helitugevuse suurendamine või vähendamine.

**11. SOUND SETTINGS** Ligipääs mitmetele helivalikutele.

#### **12. Numbriklahvid**

Väärtuste või tähtede sisestamine (kasutades SMS-stiili).

#### **13. REPEAT**

Kordusrežiimide sisse- ja välja lülitamine.

#### **14. TOP MENU**

Plaadimenüüsse sisenemine.

#### $15.  $\equiv$  0 PTIONS$

Ligipääs rohkematele taasesitamisvalikutele taasesitamise ajal. Raadiorežiimis: raadiojaama valimine.

#### **16. (Taasesitamine)** Q

Taasesitamise alustamine või jätkamine.

#### **17. (Pause)** `

Taasesitamise katkestamine.

#### **18. (Mute)** @

Heli vaigistamine või taastamine.

#### **19. AUDIO**

Helikeele või -kanali valimine.

#### **20. SUBTITLE**

Subtiitrite keele valimine videofailide puhul.

#### **21. Värvilised klahvid**

Erinevate valikute valimine Blu-ray plaatide puhul.

#### **EasyLink klahvid**

EasyLinki abil saate oma kodukinosüsteemi ja televiisorit kontrollida järgmiste klahvide abil kodukinosüsteemi kaugjuhtimispuldil (vaadake ka peatükki Philips EasyLink funktsiooni kasutamine" " leheküliel 20).

- $\bullet$ <sup>(1</sup>) (Standby-On): Vajutage ja hoidke all, et lülitada kodukinosüsteem, televiisor ja ühendatud lisaseadmed puhkerežiimi.
- $\bullet$ **• (Taasesitamine):** Kui plaat on plaadisahtlis, siis lülitab televiisori puhkerežiimist sisse ning alustab plaadi taasesitamisega.

### **... TOOTE TEHNILISED ANDMED**

### **.avi failid AVI konteineris**

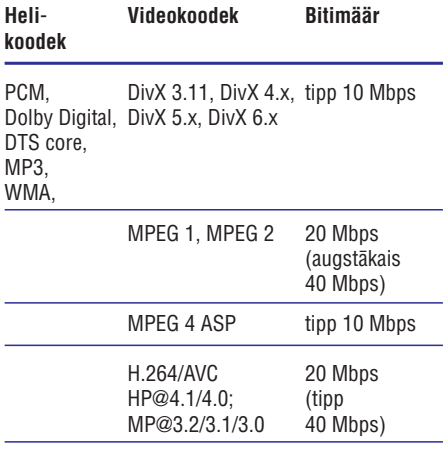

#### **.divx failid AVI konteineris**

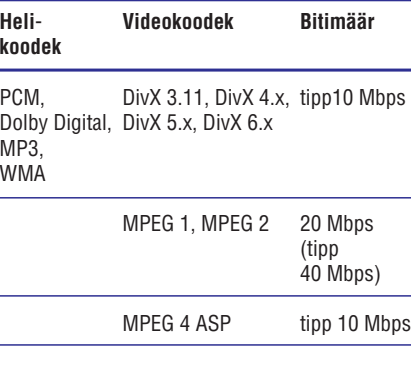

#### **.mp4 või .m4v failid MP4 konteineris**

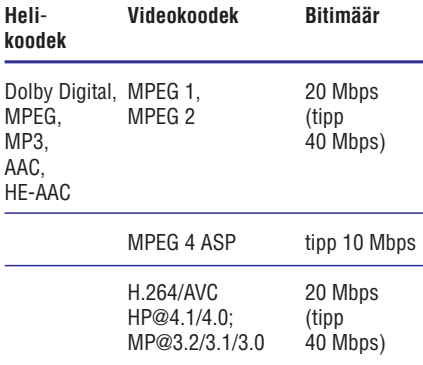

#### **.mkv failid MKV konteineris**

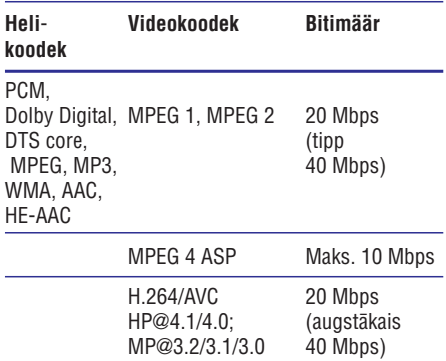

#### **Võimendi andmed**

 $W$ 

÷

- Väljundi koguvõimsus: 300W RMS (30% THD)  $\bullet$
- Sageduse vastuvõtt: 20 Hz 20 kHz / ±3dB  $\bullet$
- Müra tase signaalis: > 65 dB (CCIR) / (Aweighted)  $\bullet$
- Sisendi tundlikkus:  $\bullet$ 
	- $\blacksquare$ AUX: 2 V
	- Music iLink: 1 V

#### **Video andmed**

- Signaalisüsteem: PAL / NTSC  $\bullet$
- HDMI väljund: 480i/576i, 480p/576p, 720p, H 1080i, 1080p, 1080p24

#### **Heli andmed**

- S/PDIF Digital heliväljund: H
	- Koaksiaalne: IEC 60958-3 H
	- Optiline: TOSLINK  $\bullet$
- Sämplingusagedus: H
	- MP3: 32 kHz, 44.1 kHz, 48 kHz H
	- WMA: 44.1 kHz, 48 kHz H
- Konstantne bitimäär:

 $\bullet$ 

- MP3: 32 kbps 320 kbps H
- WMA: 48 kbps 192 kbps

### **8. TOOTE TEHNILISED ANDMED**

#### **Märkus**

 $\bullet$  Toote tehnilised andmed ning välimus võivad muutuda ilma etteteatamiseta.

#### **Regioonikoodid**

Tüübiplaat kodukinosüsteemi taga või all näitab regiooni, mida seade toetab.

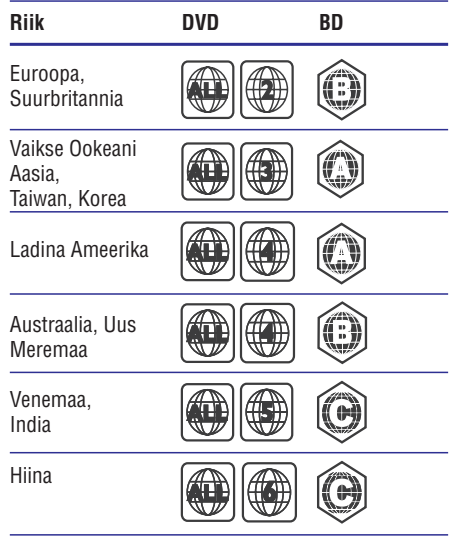

**Taasesitamiseks sobivad andmekandjad**

 $\blacksquare$ AVCHD, BD, BD-R/BD-RE, BD-Video, DVD-Video, DVD+R/+RW, DVD-R/-RW, DVD+R/-R DL, CD-R/CD-RW, Audio CD, Video CD/SVCD, CD piltidega, MP3-CD, WMA-CD, DivX Plus HD CD, USB mäluseade.

#### **Failiformaadid**

- Heli: .aac, .mka, .mp3, .wma, .wav  $\bullet$
- Video: .avi, .divx, .mp4, .mkv, .asf, .mpg, .mpeg  $\bullet$
- Pilt: .jpg, .jpeg, .gif, .png  $\bullet$

#### **Heliformaadid**

Teie kodukinosüsteem toetab järgmisi helifaile.

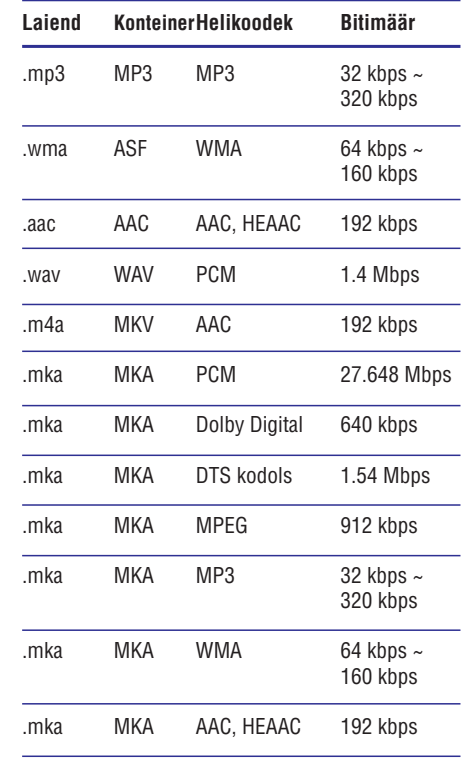

#### **Videoformaadid**

Kui teil on kõrglahutuslik televiisor, siis teie kodukinosüsteem võimaldab teil taasesitada videofaile:

- H Resolutsiooniga: 1920 x 1080 pikslit
- H Kaadritega: 6 ~ 30 kaadrit sekundis.

### **4. KODUKINOSÜSTEEMI ÜHENDAMINE**

Siin peatükis kirjeldatakse ühendusi, mille peate sooritama enne selle kodukinosüsteemi kasutuselevõttu. See on lisa Kiire Alustamise Juhendis (Quick Start) toodud näidetele. Täielik juhend võimalike ühenduste kohta asub veebilehel www.connectivityguide.philips.com.

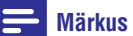

- $\bullet$ Vajalikud andmed voolupinge kohta on toodud tüübiplaadil, mis asub seadme all või tagaosas.
- $\bullet$ Enne ühenduste tegemist ja muutmist veenduge, et kõik seadmed oleksid vooluvõrgust eemaldatud.

### **Kõlarid**

Paigaldage, ühendage ning seadistage oma kõlarid parima ruumilise heli jaoks.

#### **Paigaldamine**

Kõlarite asend mängib kriitilist rolli ruumilise heliefekti seadistamise juures.

Parima heli saamiseks paigaldage oma kõlarid ja subwoofer nagu näidatud joonisel.

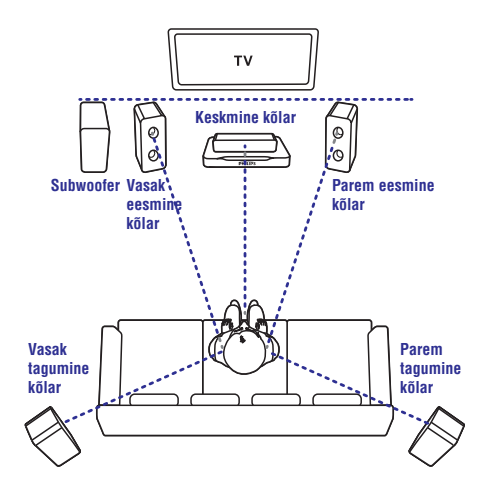

#### $\equiv$ **Märkus**

 $\bullet$ Ruumilise heli kvaliteet sõltub mitmest faktorist: ruumi kuju ja suurus, seina ja lae materjal, aknad ja paageldavad pinnad, kõlarite akustika. Eksperimenteerige kõlaritega, et leida parim paigutus.

Järgige neid üldisi instruktsioone ning seejärel paigaldage oma kõlarid.

- **1.** Istumiskoht: See on teie kuulamispiirkonna keskus.
- **2. FRONT CENTER** (eesmine keskmine) kõlar: Asetage keskmine kõlar otse istumiskoha ette, kas televiisori alla või peale. Veenduge, et see on teie kõrva kõrgusel, kui istute.
- (eesmine vasakpoolne) ja **3. FRONT LEFT FRONT RIGHT** (eesmine parempoolne) kõlarid: Asetage oma vasakpoolsed ja parempoolsed eesmised kõlarid kaares võrdsetele kaugustele keskmisest kõlarist nii, et kõik kolm kõlarit oleksid võrdsetel kaugustel teie istumiskohast. Asetage need kõlarid kõrva kõrgusele, kui istute.
- (tagumine vasakpoolne) ja **4. REAR LEFT REAR RIGHT** (tagumine parempoolne) kõlarid: Asetage oma tagumised kõlarid oma istumiskoha vasakule ja paremale poolele, kas istumiskohaga samale joonele või sellest kergelt tagapoole. Parima efekti saamiseks suunake need istumiskoha poole ning asetage need kõrva kõrgusest ülespoole.
- (subwoofer): **5. SUBWOOFER** Asetage subwoofer televiisori vasakule või paremale poolele, vähemalt ühe meetri kaugusele televiisorist. Jätke seinast umbes 10 cm vaba ruumi.

### **Ühendamine**

Ühendage oma kodukinosüsteemi kõlarid ja subwoofer nagu kirjeldatud Kiire Alustamise Juhendis (Quick Start).

### **... KODUKINOSÜSTEEMI ÜHENDAMINE**

#### **Seadistamine**

Seadistage oma kõlarid läbi kõlarite seadistusmenüü.

- **1.** Ühendage oma kõlarid ja subwoofer nagu kirjeldatud Kiire Alustamise Juhendis (Quick Start).
- **2.** Vajutage oma kodukinosüsteemi valige [**Setup] > [Audio] > [Speaker Setup]**. kaugiuhtimispuldil klahvile  $\bigtriangleup$  (Peamenüü) ning
- **3.** Sisestage kaugus igast kõlarist ning seejärel kuulake testtoone ning muutke heli. Eksperimenteerige kõlarite asendiga, et leida ideaalne seadistus.

### **Ühendused**

Ühendage lisaseadmeid oma kodukinosüsteemiga.

#### **Eesmised ühendused**

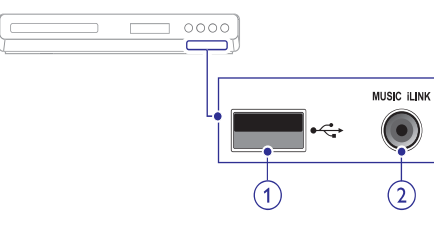

**1. USB** Pesa heli, video või pildi edastamiseks USB mäluseadmelt.

**2. MUSIC iLINK** Pesa MP3 muusikamängija ühendamiseks.

#### **Tagumised ühendused**

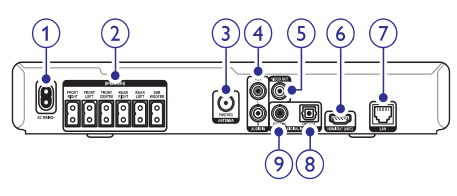

**1. AC MAINS ~** Pesa vooluvõrguga ühendamiseks.

#### **2. SPEAKERS**

Pesad komplektisolevate kõlarite ühendamiseks.

#### **3. ANTENNA FM 75** W

Pesa FM antenni ühendamiseks.

#### **4. AUDIO IN – AUX**

Pesa televiisori või analoogseadmete analoogse heliväljundiga ühendamiseks.

#### **5. VIDEO OUT**

Pesa televiisori HDMI sisendpesaga ühendamiseks.

#### **6. HDMI OUT (ARC)**

LAN sisendpesa püsiühenduse modemi või ruuteriga ühendamiseks.

#### **7. LAN**

Pesa televiisori või digitaalseadmete optilise heliväljundiga ühendamiseks.

#### **8. DIGITAL IN – OPTICAL**

Pesa televiisori või digitaalseadmete optilise heliväljundiga ühendamiseks.

#### **9. DIGITAL IN – COAXIAL**

Pesa televiisori või digitaalseadmete koaksiaalse heliväljundiga ühendamiseks.

### **Televiisori ühendamine**

Ühendage oma kodukinosüsteem televiisoriga, et filme vaadata. Te saate televiisori heli läbi kodukinosüsteemi kõlarite kuulata. Kasutage parimat ühendust teie kodukinosüsteemi ja televiisori jaoks.

#### **Valik 1: Ühendamine HDMI (ARC) pesa kaudu**

#### **Parima kvaliteediga video**

Teie kodukinosüsteem toetab HDMI versiooni 1.4 - Audio Return Channel (ARC). Lihtsaks ja kiireks seadistamiseks ühendage oma kodukinosüsteem televiisoriga läbi HDMI ARC ühenduse.

HDMI ARC ühenduse puhul ei vaja te lisaks helikaablit, et televiisori heli läbi kodukinosüsteemi taasesitada.

**1.** Kasutades kiiret HDMI kaablit, ühendage **HDMI OUT (ARC)** pesa kodukinosüsteemil **HDMI ARC** pesaga televiisoril.

tähistatud kui: **HDMI IN** või **HDMI**. Televiisori HDMI ühenduspesa televiisoril võib olla ühenduspesade kohta lugege televiisori kasutusiuhendist.

### **... TARKVARA UUENDAMINE**

#### **Samm 2: Tarkvara uuendamine**

#### **Hoiatus**

- $\blacksquare$ Enne USB mäluseadme ühendamist oma kodukinosüsteemiga veenduge kindlasti, et plaadisahtlis ei oleks plaati ning plaadisahtel oleks suletud.
- **1.** Ühendage USB mäluseade oma kodukinosüsteemina.
- **2.** Lülitage televiisor korrektsele allikale kodukinosüsteemi jaoks.
- **3.** Vajutage klahvile **<del>n</del> (Peamenüü)** ning seejärel valige **[Setup]**.
- **4. [Advanced] > [Software Update] >** Valige **[USB]** .
- **5.** Järgige televiisoriekraanile kuvatavaid juhiseid, et uuendamine lõpule viia.
	- Kui valmis, lülitub kodukinosüsteem 9automaatselt välja ning seejärel tagasi sisse. Kui seda ei toimu, eemaldage voolujuhe mõneks sekundiks seinakontaktist ning seejärel taasühendage see.

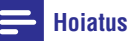

H Tarkvara uuendamise ajal ei tohi te kodukinosüsteemi välja lülitada ega USB mäluseadet seadmest eemaldada, kuna see võib kodukinosüsteemi kahjustada.

### **7. TARKVARA UUENDAMINE**

Parimate funktsioonide ja toe saamiseks kodukinosüsteemile uuendage oma kodukinosüsteemi trakvara regulaarselt. Kontrollige käesolevas seadmes olevat tarkvaraversiooni Philipsi kodulehel (www.philips.com/support) oleva uusima tarkvaraga.

### **Tarkvara versiooni kontrollimine**

- **1. (Peamenüü)** Vajutage klahvile .
- **2.** Valige [**Setup**] ning seejärel vajutage klahvile **OK**.
- Valige menüüs **3. [Advanced] > [Version Info.]** ning seejärel vajutage klahvile **OK**.  $\mapsto$  Kuvatakse tarkvara versioon.

### **Tarkvara uuendamine võrgust**

- Looge internetiühendus (vaadake peatükki **1.** Juhtmega ühenduse seadistamine" leheküljel " 13).
- **(Peamenüü)** Vajutage klahvile . **2.**
- **3.** Valige [**Setup**] ning seejärel vajutage klahvile **OK**.
- Valige **4. [Advanced] > [Software Update] >** . **[Network]**
	- Kui tuvastatakse uuendus, siis küsitakse teilt, kas alustada või katkestada uuendamine.  $\mapsto$
- **5.** Järgige televiisori ekraanile ilmuvaid juhiseid, et uuendamine lõpule viia.
	- Kui valmis, lülitub kodukinosüsteem automaatselt välja ning seejärel tagasi sisse. Kui seda ei toimu, eemaldage voolujuhe mõneks sekundiks seinakontaktist ning seejärel taasühendage see.  $\mapsto$

### **Märkus**

- $\bullet$ Kui kodukinosüsteem ei ühendu Philipsi serveriga, vajutage klahvile . **(Peamenüü)**
- $\bullet$ Valige **[Setup] > [Network] > [Network Installation]**, et võrk seadistada.

### **Tarkvara uuendamine USB mäluseadme kaudu**

#### **Mida te vajate?**

- USB mäluseadet, millel on vähemalt 75MB mälu. USB mäluseade peab olema FAT või NTFS formaaditud. Ärge kasutage USB kõvaketast.  $\bullet$
- Internetiühendusega arvutit.  $\bullet$
- Pakkimisprogrammi, mis toetab ZIP failiformaati (näiteks WinZip® Microsoft® Windowsi® puhul või Stufflt® Macintoshi® puhul).  $\bullet$

#### **Samm 1: Laadige alla uusim tarkvara**

- Ühendage USB mäluseade oma arvutiga. **1.**
- Minge oma arvutis veebileheküljele **2.** www.philips.com/support.
- Leidke Philips Support leheküljel oma toode **3.** ning leidke **Software and drivers**.
	- $\rightarrow$  Tarkvarauuendus on ZIP failis.
- Salvestage ZIP fail oma USB mäluseadme **4.** juurkausta.
- **5.** Kasutage pakkimisprogrammi, et pakkida lahti USB mäluseadme juurkaustas asuv tarkvarauuendus.
	- Failid pakitakse teie USB mälusadmel kausta **UPG\_ALL**.  $\rightarrow$
- Ühendage USB mäluseade oma arvuti küljest **6.** lahti.

## **... KODUKINOSÜSTEEMI ÜHENDAMINE**

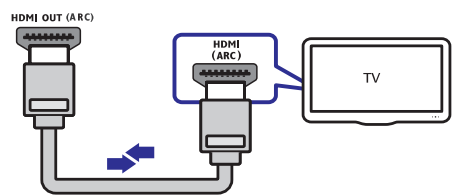

- **2.** Lülitage oma televiisoril sisse HDMI-CEC. Lisainformatsiooni saamiseks lugege televiisori kasutusjuhendit.
	- Kui taasesitate mõnda plaati oma kodukinosüsteemil, siis televiisoril kuvatakse automaatselt pilt ning heli läheb läbi kodukinosüsteemi.  $\mapsto$
- **3.** Kui kodukinosüsteem ei hakka televiisori heli automaatselt läbi kodukinosüsteemi taasesitama, siis seadistage heli käsitsi (vaadake peatükki "Heli seadistamine ühendatud seadmete jaoks" leheküljel 12).

### **Valik 2: Ühendamine HDMI pesa kaudu**

#### **Parima kvaliteediga video**

Kui teie televiisoril puudub HDMI ARC tugi, siis ühendage oma kodukinosüsteem televiisoriga läbi tavalise HDMI ühenduse.

Tavalise HDMI ühenduse puhul vajate te lisaks helikaablit, et televiisori heli läbi kodukinosüsteemi taasesitada (vaadake peatükki "Heli ühendamine televiisorist või lisaseadmetest" leheküljel 12).

**1.** Kasutades kiiret HDMI kaablit, ühendage **HDMI** pesa kodukinosüsteemil **OUT (ARC) HDMI** pesaga televiisoril.

HDMI ühenduspesa televiisoril võib olla tähistatud kui: **HDMI IN**.

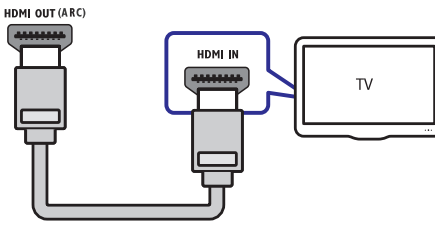

- Lülitage oma televiisoril sisse HDMI-CEC. **2.** Lisainformatsiooni saamiseks lugege televiisori kasutusjuhendit.
	- Kui taasesitate mõnda plaati oma 9 kodukinosüsteemil, siis televiisoril kuvatakse automaatselt pilt ning heli läheb läbi kodukinosüsteemi.
- Televiisori heli taasesitamiseks läbi **3.** kodukinosüsteemi ühendage helikaabel (vaadake peatükki "Heli ühendamine televiisorist või lisaseadmetest" leheküljel 12).
- **4.** Kui kodukinosüsteem ei hakka televiisori heli automaatselt läbi kodukinosüsteemi taasesitama, siis seadistage heli käsitsi (vaadake peatükki "Heli seadistamine ühendatud seadmete jaoks" leheküljel 12).

### **Märkus**

• Kui televiisoril on olemas DVI võimalus, sooritage ühendus läbi HDMI / DVI adapteri.

#### **Valik 3: Ühendamine komposiitvideo pesa kaudu**

#### **Tavalise kvaliteediga video**

Kui teie televiisoril puuduvad HDMI ühenduspesad, siis ühendage oma kodukinosüsteem televiisoriga läbi komposiitühenduse. Komposiitühendus ei toeta kõrglahutuslikku videot.

Komposiitühenduse puhul vajate te lisaks helikaablit, et televiisori heli läbi kodukinosüsteemi taasesitada (vaadake peatükki "Heli ühendamine televiisorist või lisaseadmetest" leheküljel 12).

**1.** Kasutades komposiitvideo kaablit, ühendage **VIDEO** pesa kodukinosüsteemil komposiitvideo pesaga televiisoril.

Videosisendpesad televiisoril võivad olla tähistatud kui: **AV IN, VIDEO IN, COMPOSITE** või **Baseband**.

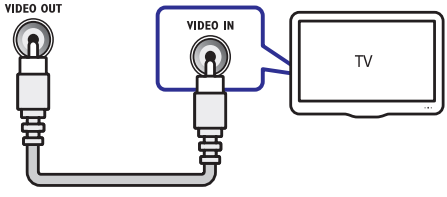

- Lülitage televiisor korrektsele videosisendile. **2.**
- Televiisori heli taasesitamiseks läbi **3.** kodukinosüsteemi ühendage helikaabel (vaadake peatükki "Heli ühendamine televiisorist või lisaseadmetest" leheküljel 12).

Kodukinosüsteemil vajutage korduvalt klahvile  $\texttt{SOURCE}$ , et valida korrektne helisisend.

### **... KODUKINOSÜSTEEMI ÜHENDAMINE**

### **Heli ühendamine televiisorist või lisaseadmetest**

Selles osas kirjeldatakse, kuidas teil on võimalik televiisori ja teiste elektroonikaseadmete heli selle kodukinosüsteemi kõlarite kaudu kuulata.

Kasutage parimat võimalikku ühendust, mis sobib teie televiisori, kodukinosüsteemi ja teiste seadmetega.

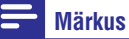

- $\bullet$ Antud peatükis toodud heliühendused on vaid soovituseks. Te võite kasutada ka teistsuguseid ühendusi.
- $\bullet$ Kui teie kodukinosüsteem ja televiisor on omavahel ühendatud läbi **HDMI ARC** ühenduse, siis ei ole heliühendust tarvis teha.

#### **Valik 1: Heli ühendamine digitaalse optilise kaabli kaudu**

#### **Parima kvaliteediga heli**

Kasutades optilist kaablit, ühendage **OPTICAL** pesa kodukinosüsteemil **OPTICAL OUT** pesaga televiisoril või mõnel muul seadmel.

Digitaalse optilise kaabli või ühenduste tähistamiseks võidakse kasutada tähiseid , **SPDIF SPDIF OUT** või **Optical**.

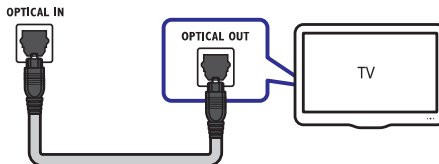

#### **Valik 2: Heli ühendamine digitaalse koaksiaalse kaabli kaudu**

#### **Hea kvaliteediga heli**

Kasutades koaksiaalset kaablit, ühendage **COAXIAL** pesa kodukinosüsteemil **COAXIAL/DIGITAL OUT** pesaga televiisoril või mõnel muul seadmel. Digitaalse koaksiaalse kaabli või ühenduste tähistamiseks võidakse kasutada tähist **DIGITAL** . **AUDIO OUT**

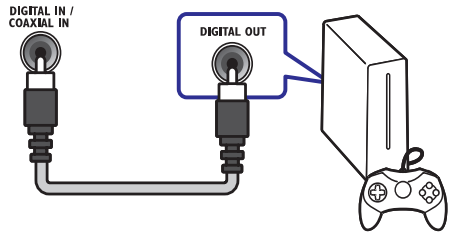

#### **Valik 3: Heli ühendamine läbi analoogsete helikaablite**

#### **Tavalise kvaliteediga heli**

Kasutades analoogset kaablit, ühendage **AUX** pesad kodukinosüsteemil **AUDIO OUT** pesadega televiisoril või mõnel muul seadmel.

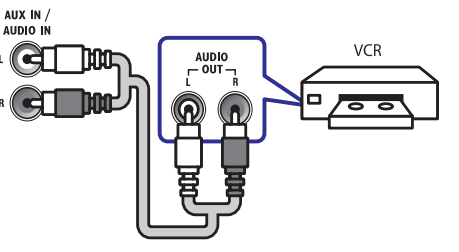

#### **Heli seadistamine ühendatud seadmete jaoks**

Kui ühendate seadme kodukinosüsteemiga, siis kontrollige heliseadistusi.

- Lülitage televiisoril ja teistel lisaseadmetel sisse **1.** HDMI-CEC. Lisainformatsiooni saamiseks lugege televiisori ja lisaseadmete kasutusiuhendit.
- Valige televiisori kõlarite menüüst "Amplifier" **2.** (võimendi). Lisainformatsiooni saamiseks lugege televiisori kasutusjuhendit.
- Lülitage kodukinosüsteemil sisse helikontroll **3.** (System Audio Control) (vaadake peatükki "Kõlari väljundi valimine" leheküljel 21).

Kui ühendatud seade ei ole HDMI-CEC toega, siis vajutage korduvalt klahvile **SOURCE** oma kodukinosüsteemil, et valida korrektne helisisend.

### **... SEADETE KOHANDAMINE**

### **Energia säästmine**

Säästke energiat, valides järgmisi seadistusi.

#### **Automaatne puhkere iim þ**

Lülitage kodukinosüsteem automaatselt puhkerežiimi, kui:

- See on pausi või stop režiimis.  $\bullet$
- 30 minuti jooksul ei vajutata ühelegi klahvile.  $\bullet$
- Vajutage klahvile . **1. (Peamenüü)**
- **2.** Valige [**Setup**] ning seejärel vajutage klahvile **OK**.
- Valige menüüs **3. [Preference] > [Auto Standby]**  $>$  [On] ning seejärel vajutage klahvile OK.

#### **Unetaimer**

Määrake unerežiim, mis lülitab kodukinosüsteemi puhkerežiimi pärast määratud aja möödumist.

- Vajutage klahvile . **1. (Peamenüü)**
- **2.** Valige [**Setup**] ning seejärel vajutage klahvile **OK**.
- Valige menüüs **3. [Preference] > [Sleep Timer]** ning seejärel vajutage klahvile **OK**.
- **4.** Valige unetaimeri kestus.
	- Unetaimeri saab seadistada kuni 60 minuti 9 peale. Kui unetaimer on olekus **[Off]**, on see välja lülitatud.
- Unetaimeri aktiveerimiseks vajutage klahvile **5.** . **OK**
	- Kodukinosüsteem lülitub puhkerežiimi pärast määratud aja möödumist. ←ا

#### **Ekraanisäästja**

Lülitage kodukinosüsteem automaatselt ekraanisäästjale, kui:

- See on pausi või stop režiimis.  $\bullet$
- 10 minuti jooksul ei vajutata ühelegi klahvile.  $\bullet$
- Vajutage klahvile . **1. (Peamenüü)**
- **2.** Valige [**Setup**] ning seejärel vajutage klahvile **OK**.
- Valige menüüs **3. [Preference] > [Screen Saver]**  $>$  [On] ning seejärel vajutage klahvile OK.

#### **Ekraanipaneel**

Muutke kodukinosüsteemi ekraanipaneeli heledust.

- Vajutage klahvile . **1. (Peamenüü)**
- **2.** Valige [**Setup**] ning seejärel vajutage klahvile **OK**.
- Valige menüüs **3. [Preference] > [Display Panel]** ning seejärel vajutage klahvile **OK**.
- Valige heledus ning seejärel vajutage klahvile **4.** . **OK**

### **Tehase seadistuste taastamine**

Taastab kodukinosüsteemil vaikimisi seaded. Lapsevanemakontrolli seadeid ei saa taastada.

- Vajutage klahvile . **1. (Peamenüü)**
- **2.** Valige [**Setup**] ning seejärel vajutage klahvile **OK**.
- Valige menüüs **3. [Advanced] > [Restore default settings]** ning seejärel vajutage klahvile **OK**.
- **4.** Valige [**OK**] ning seejärel vajutage klahvile **OK**.

### **... SEADETE KOHANDAMINE**

#### **Plaadi subtiitrid**

- **1. (Peamenüü)** Vajutage klahvile .
- **2.** Valige [**Setup**] ning seejärel vajutage klahvile **OK**.
- **3.** Valige [**Preference**] > [**Subtitle**] ning seejärel vajutage klahvile **OK**.
- **4.** Valige subtiitrite keel ning seejärel vajutage klahvile **OK**.

#### **Plaadimenüü**

- **1. (Peamenüü)** Vajutage klahvile .
- **2.** Valige [**Setup**] ning seejärel vajutage klahvile **OK**.
- **3.** Valige **[Preference] > [Disc Menu]** ning seejärel vajutage klahvile **OK**.
- **4.** Valige plaadimenüü keel ning seejärel vajutage klahvile **OK**.

#### **Märkus**

- $\bullet$ Kui teie poolt soovitud keel ei ole saadaval, võite nimekirjast valida **[Others]** ning sisestada neljakohalise koodi, mille leiate selle kasutusjuhendi tagant.
- $\bullet$ Kui valite keele, mis pole plaadil saadaval, siis kasutab kodukinosüsteem plaadi vaikimisi keelt.

### **Lapsevanemakontroll**

Piira ligipääsu reitinguga salvestatud plaatidele.

#### **Parool**

Te saate seadistada parooli, et reitinguga plaate taasesitada.

- **1. (Peamenüü)** Vajutage klahvile .
- **2.** Valige [**Setup**] ning seejärel vajutage klahvile **OK**.
- **3. [Preference] > [Change** Valige menüüs **Password]** ning seejärel vajutage klahvile **OK**.
- **4.** Järgige televiisori ekraanile ilumvaid juhiseid, et seadistada või muuta parooli.
	- unustanud, siis sisestage **0000**. Kui teil ei ole parooli või olete selle  $\mapsto$
- **5.** Vajutage klahvile **OK**.

#### **Reitingud**

Mõned plaadid on salvestatud reitinguga vastavalt vanusele. Te saate kodukinosüsteemi seadistada taasesitama vaid neid plaate, mille reiting on madalam, kui teie lapse vanus.

- **1. (Peamenüü)** Vajutage klahvile .
- **2.** Valige [**Setup**] ning seejärel vajutage klahvile **OK**.
- Valige menüüs **3. [Preference] > [Parental** ning seejärel vajutage klahvile . **Control] OK**  $\mapsto$  Kuvatakse sõnum, mis küsib parooli.
- **4.** Sisestage parool, kasutades **numbriklahve**.
- Valige vanusepiirang ning seejärel vajutage **5.** klahvile **OK**.
	- Kõikide plaatide taasesitamiseks valige tase **8** või [**Off**].  $\bullet$

### **... KODUKINOSÜSTEEMI ÜHENDAMINE**

### **Arvutivõrku ja internetti ühendamine**

Ühendage kodukinosüsteem arvutivõrku ning nautige järgmisi funktsioone:

- **BD-Live rakendused:** omandage ligipääs BD-Live toega Blu-ray plaatidele (vaadake ka peatükki "BD-Live funktsiooni kasutamine Bluray plaatide puhul" leheküljel 16).  $\bullet$
- **Tarkvarauuendused:** uuendage oma kodukinosüsteemi tarkvara läbi võrgu (vaadake peatükki Tarkvara uuendamine võrgust" " leheküliel 26).  $\bullet$

### **Hoiatus**

• Enne kui üritate kodukinosüsteemi arvutivõrku ühendada, tutvuge ruuteriga, meediaserveri tarkvaraga ning võrku ühendamise printsiipidega. Kui vaja, lugege võrguseadmetega kaasasolevaid juhiseid. Philips ei vastuta kadumaläinud, vigastatud ega hävinenud andmete eest.

#### **Juhtmega ühendus**

Ühendage kodukinosüsteem võrguruuteriga läbi võrgukaabli.

#### **Mida te vajate?**

- Ruuterit (DHCP toega)  $\bullet$
- Võrgukaablit (RJ45 otsekaabel)  $\bullet$
- BD-Live rakenduste ja tarkvarauuenduste jaoks veenduge, et ruuteril on ligipääs internetile ning firewall või mõned teised turvasüsteemid oleks välja lülitatud.  $\bullet$

#### **Juhtmega ühenduse seadistamine**

Ühendage oma kodukinosüsteem ruuteriga nagu järgneval joonisel näidatud. Lülitage seadmed sisse.

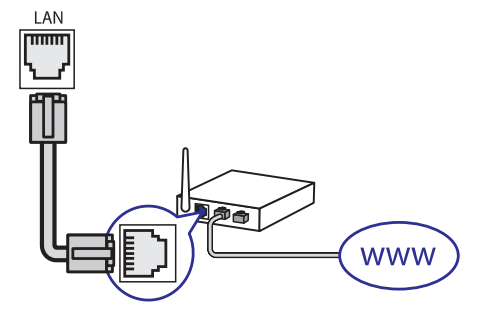

- Ühendage kodukinosüsteem võrguruuteriga **1.** läbi juhtmega ühenduse (vaadake peatükki Juhtmega ühendus" leheküljel 13). "
- Lülitage oma televiisor sisse ning lülitage see **2.** õigele sisendallikale.
- Vajutage klahvile . **3. (Peamenüü)**
- **4.** Valige [**Setup**] ning seejärel vajutage klahvile . **OK**
- Valige **5. [Network] > [Network Installation] > [Wired (Ethernet)]** ning vajutage klahvile **OK**.
- Järgige televiisoriekraanile ilmuvaid juhiseid, et **6.** seadistamine lõpule viia.
	- Kodukinosüsteem ühendub internetiga. Kui 9 ühendus ei õnnestu, valige **[Retry]** ning seejärel vajutage klahvile **OK**.
- **7.** Valige [**Finish**] ning seejärel vajutage väljumiseks klahvile **OK**.

#### **Juhtmega võrguühenduse seadistuste kontrollimine**

- Vajutage klahvile . **1. (Peamenüü)**
- **2.** Valige [**Setup**] ning seejärel vajutage klahvile . **OK**
- Valige **3. [Network] > [View Network Settings]** ning vajutage klahvile **OK**.
	- Kuvatakse kehtivad võrgu seadistused. 9

### **5. KODUKINOSÜSTEEMI KASUTAMINE**

See peatükk aitab teid, kui soovite kodukinosüsteemiga taasesitada mitmetest erinevatest allikatest.

#### **Enne kui alustate**

#### **Kontrollige, et:**

- Olete teinud kõik vajalikud ühendused, mis on H kirjeldatud Kiire Alustamise Juhendis (Quick Start) ning selles kasutusjuhendis.
- Olete televiisori selle kodukinosüsteemi jaoks õigele vaatamiskanalile lülitanud.  $\blacksquare$

### **Heli valimine**

See peatükk aitab teil valida ideaalse heli oma videote või muusika jaoks.

- **1.** Vajutage klahvile **III SOUND SETTINGS**.
- Vajutage **2. navigatsiooniklahve** (vasakule/paremale), et pääseda järgmiste helivalikute juurde.

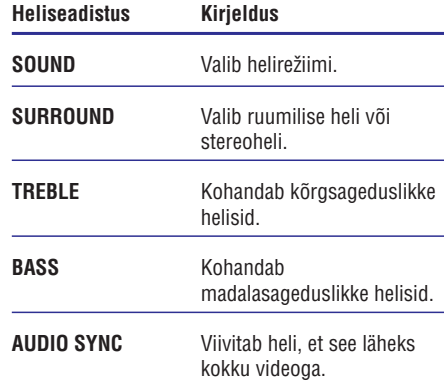

- Tehke oma valik ning seejärel vajutage klahvile **3.** . **OK**
- Väljumiseks vajutage klahvile . **4. BACK** Kui te ei vajuta ühelegi klahvile viie sekundi jooksul, siis väljute automaatselt menüüst.

#### **Eelseadistatud heliefektide valimine**

Siin on teil võimalik valida eelseadistatud heliefekt, mis sobib teie video- ja muusikaeelistustega kõige paremini.

- **1.** Vajutage klahvile **III SOUND SETTINGS**.
- Valige ning seejärel vajutage klahvile **2. SOUND** . **OK**
- **3.** Vajutage **navigatsiooniklahve** (üles/alla), et valida järgnevaid valikuid:
	- **MOVIE:** Nautige kinokogemust, heli spetsiaalselt filmide jaoks võimendatud.  $\bullet$
	- **MUSIC:** Taaslooge oma muusika originaalne salvestuskeskkond, stuudiovõi kontserdikogemus.  $\bullet$
	- **ORIGINAL:** Kogege oma muusika või filmida algupärast heli, ilma heliefektideta.  $\bullet$
	- **NEWS:** Võimendatud keskmised helid, et kuulata selgeid vokaale ning kõnet.  $\blacksquare$
	- **GAMING:** Nautige haaravaid helisid. Sobib kõige paremini action-mängude mängimiseks või pidudeks.  $\bullet$
- **4.** Oma valiku kinnitamiseks vajutage klahvile **OK**.

#### **Ruumilise heli re iimi muutmine þ**

Kogege vapustavat helikogemust ruumilise heli režiimidega.

- **1.** Vajutage klahvile **III SOUND SETTINGS**.
- **2.** Valige <code>SURROUND</code> ning seejärel vajutage klahvile **OK**.
- **3.** Vajutage **navigatsiooniklahve** (üles/alla), et teha järgnevaid valikuid:
	- **AUTO:** Ruumiline heli vastavalt helistriimingule.  $\bullet$
	- **5CH STER:** Võimendatud stereoheli. Ideaalne peomuusikaks.  $\bullet$
	- **MULTI-CH:** Multikanaliline heli võimendatud kinokogemuseks.  $\bullet$
	- **STEREO:** Kahekanaliline heli. Ideaalne muusika kuulamiseks.  $\bullet$
- **4.** Oma valiku kinnitamiseks vajutage klahvile **OK**.

### **... SEADETE KOHANDAMINE**

### **Heli seadistamine**

Seadistage heli, et see vastaks teie eelistustele.

#### **HDMI heli**

HDMI helisisendi kuulamiseks televiisorist peab televiisor olema kodukinosüsteemiga ühendatud läbi HDMI.

- Vajutage klahvile . **1. (Peamenüü)**
- **2.** Valige [**Setup**] ning seejärel vajutage klahvile **OK**.
- **3.** Valige [**Audio] > [HDMI Audio]** ning seejärel vajutage klahvile **OK**.
- Valige ja muutke järgnevaid seadeid: **4.**
	- **[Bitstream]:** Võimaldab bitsreami väljundi üle HDMI.  $\bullet$
	- **[Auto]:** Valib automaatselt parima heliformaadi.  $\bullet$
	- **[Off]:** Lülitab televiisori heli välja.

#### **Heli järeltöötlemine**

Et valida eelseadistatud helirežiimi, siis võimaldage

kõlaris heli järeltöötlemine (vaadake peatükki "Eelseadistatud heliefekti valimine" leheküljel 14).

- Vajutage klahvile . **1. (Peamenüü)**
- **2.** Valige [**Setup**] ning seejärel vajutage klahvile **OK**.
- Valige **3. [Advanced] > [Enhanced Audio] > [On]** ning seejärel vajutage klahvile **OK**.

• Originaalheli taasesitamiseks valige **[Off**]

#### **þ Ööre iim**

Öörežiim vähendab valjude helide tugevust ning Öörežiim on saadaval Dolby kodeeringuga DVD suurendab pehmete helide tugevust, nagu nt kõne. plaatide ning Blu-ray plaatide jaoks.

- Vajutage klahvile . **1. (Peamenüü)**
- **2.** Valige [**Setup**] ning seejärel vajutage klahvile **OK**.
- **3.** Valige [**Audio] > [Night Mode] > [On]** ning seejärel vajutage klahvile **OK**.

#### **Heli taastamine**

Bassi, tämbri ja keskmsie sagedusega helide taatsamine nende vaikimisi väärtustele.

- Vajutage klahvile . **1. (Peamenüü)**
- **2.** Valige [**Setup**] ning seejärel vajutage klahvile **OK**.
- **3.** Valige [**Audio] > [Default Sound Settings]** ning seejärel vajutage klahvile **OK**.

### **Keele seadistamine**

Valige keel peamenüü, heli ja subtiitrite jaoks..

#### **Peamenüü**

- Vajutage klahvile . **1. (Peamenüü)**
- **2.** Valige [**Setup**] ning seejärel vajutage klahvile **OK**.
- **3.** Valige [Preference] > [Menu language] ning seejärel vajutage klahvile **OK**.
- Valige menüü keel ning seejärel vajutage **4.** klahvile **OK**.

#### **Plaadi heli**

- Vajutage klahvile . **1. (Peamenüü)**
- **2.** Valige [**Setup**] ning seejärel vajutage klahvile **OK**.
- **3.** Valige [**Preference] > [Audio]** ning seejärel vajutage klahvile **OK**.
- Valige helikeel ning seejärel vajutage klahvile **4.** . **OK**

### **Märkus Märkus**

- $\bullet$ Kui teie poolt soovitud keel ei ole saadaval, võite nimekirjast valida **[Others]** ning sisestada neljakohalise koodi, mille leiate selle kasutusjuhendi tagant.
- $\bullet$ Kui valite keele, mis pole plaadil saadaval, siis kasutab kodukinosüsteem plaadi vaikimisi keelt.

### **6. SEADETE KOHANDAMINE**

Selles osas kirjeldatakse teie kodukinosüsteemi seadistusmenüü valikuid.

#### **Hoiatus**

 $\bullet$ Mitmed seadistused on juba kohandatud kodukinosüsteemi parimaks toimimiseks. Kui teil pole just konkreetset põhjust, miks seadistusi muuta, on mõistlik jätta need vaikimisi väärtusele.

### **Märkus**

- $\bullet$ Kui seadistusmenüü valik on tähistatud halli värviga, tähendab see, et antud seadistusi ei ole sel hetkel võimalik muuta.
- $\bullet$ Eelmisesse menüüsse naasemiseks **vajutage klahvile <b>⊃ BACK**. Menüüst väljumiseks vajutage klahvile . **(Peamenüü)**

### **Pildi seadistamine**

Seadistage pilti, et see vastaks teie eelistustele.

### **Märkus**

 $\bullet$ Televiisori jaoks valitakse parimad seadistused automaatselt. Kui peate seadistusi muutma, siis kontrollige, et teie televiisor toetab uusi seadistusi.

#### **Pildi seadistused ja formaat**

- Vajutage klahvile . **1. (Peamenüü)**
- **2.** Valige [Setup] ning seejärel vajutage klahvile OK.
- **3.** Valige **[Video]** ning seejärel vajutage klahvile . **OK**
- Valige ja muutke järgnevaid seadeid ning seejärel vajutage klahvile **OK**: **4.**
	- **[TV Display]:** Pildiformaat.  $\bullet$
	- **[Picture Settings]:** Eelseadistatud värviseaded.  $\bullet$

#### **Pildi värv**

Deep Color loob loomuliku maailma teie televiisoriekraanile ning kuvab värve rohkem kui miljonite toonidega.

Kui teie televiisor toetab Deep Color funktsiooni ning on kodukinosüsteemiga ühendatud HDMI kaabli abil, siis saate muuta Deep Color seadistusi.

- **1. (Peamenüü)** Vajutage klahvile .
- **2.** Valige [**Setup**] ning seejärel vajutage klahvile **OK**.
- **3.** Valige [**Video] > [HDMI Deep Color]** ning seejärel vajutage klahvile **OK**.
- Valige ja muutke järgnevaid seadeid ning **4.** seejärel vajutage klahvile **OK**:
	- **[Auto]:** Valib automaatselt HDMI Deep Color funktsiooni.  $\bullet$
	- **[On]:** Kuvab värve loomulikumalt.  $\bullet$
	- **[Off]:** Kuvab tavalisi 24-bitiseid värve.  $\bullet$

#### **Pildi resolutsioon**

HDMI ühendusega seotud seadistuste jaoks peab televiisor olema kodukinosüsteemiga ühendatud läbi HDMI.

- **1. (Peamenüü)** Vajutage klahvile .
- **2.** Valige [**Setup**] ning seejärel vajutage klahvile **OK**.
- **3.** Valige menüüs **[Video] > [HDMI Video]** ning seejärel vajutage klahvile **OK**.
- Valige ja muutke HDMI resolutsiooni seadeid **4.** ning seejärel vajutage klahvile **OK**.

#### **Subtiitrite asukoht**

Muutke automaatselt subtiitrite asukohta, et need ekraanile ära mahuks.

- **1. (Peamenüü)** Vajutage klahvile .
- **2.** Valige [**Setup**] ning seejärel vajutage klahvile **OK**.
- Valige menüüs **3. [Preference] > [Auto Subtitle Shift] > [On]** ning seejärel vajutage klahvile **OK**.

### **... KODUKINOSÜSTEEMI KASUTAMINE**

#### **Tämbri või bassi muutmine**

Muutke kodukinosüsteemi kõrgsageduslikke (treble), keskmise sagedusega (mid) või madalasageduslikke (bass) seadistusi.

- **1.** Vajutage klahvile **III SOUND SETTINGS**.
- **2.** Valige **TREBLE, MID** või **BASS** ning seejärel vajutage klahvile **OK**.
- **3.** Vajutage **navigatsiooniklahve** (üles/alla), et sagedustaset kohandada.
- **4.** Oma valiku kinnitamiseks vajutage klahvile **OK**.

### **Plaatide taasesitamine**

Teie kodukinosüsteem on võimeline taasesitama DVD plaate, VCD plaate, CD plaate ning Blu-ray plaate. Kodukinosüsteem on võimeline taasesitama ka isevalmistatud plaate, näiteks CD-R plaat, mis sisaldab JPEG pilte ja MP3 muusikat.

#### **Mida te vajate?**

- $\bullet$   $\quad$  Heli- ja videoühendust kodukinosüsteemi ja televiisori vahel.
- Heli- või videoplaati. H

#### **Taasesitamine**

- Sisestage plaat oma kodukinosüsteemi. **1.**
	- Teie televiisor lülitub automaatselt õigele sisendallikale ning plaadi taasesitamine algab.  $\mapsto$
- **2.** Kui plaati ei taasesitata automaatselt, siis vajutage klahvile **DISC** või valige [**play Disc**] peamenüüst ning vajutage klahvile **OK**.
- **3.** Vajutage taasesitamise klahve, et taasesitamist kontrollida (vaadake peatükki "Taasesitamise klahvid" leheküljel 15).

#### **Taasesitamise klahvid**

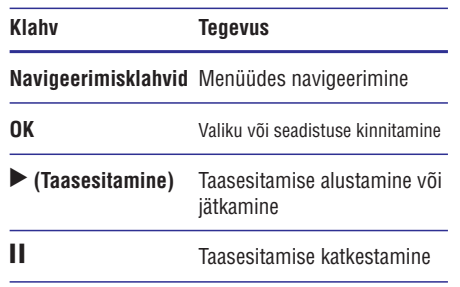

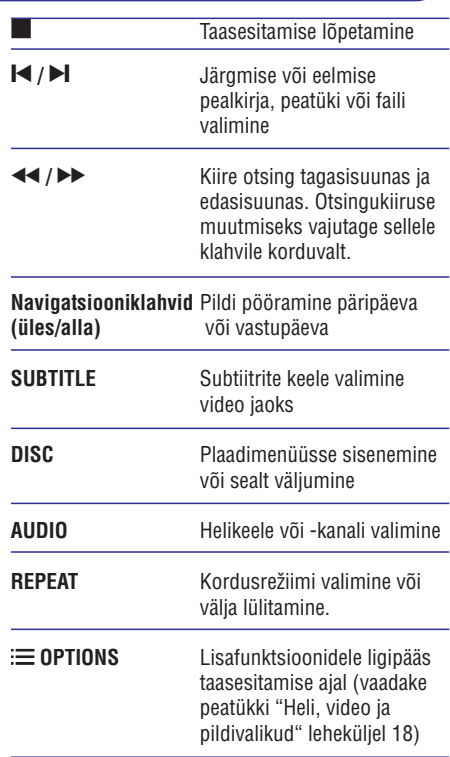

DivX failiformaatide puhul:

- Taasesitamise lõpetamiseks vajutage klahvile H . P
- Taasesitamise jätkamiseks vajutage klahvile ▶ (Taasesitamine).  $\bullet$
- Taasesitamise algamiseks algusest vajutage Hklahvile **OK**.

#### **VCD ja SVCD plaatide menüü**

Kuvab VCD ja SVCD plaatide sisukorramenüü.

- Vajutage klahvile . **1. (Peamenüü)**
- **2.** Valige [**Setup] > [Preference]** ning seejärel vajutage klahvile **OK**.
- **3.** Valige [**VCD PBC**]  $>$  [**On**] ning seejärel vajutage klahvile **OK**.

### **Märkus**

• Sisukorramenüüst loobumiseks valige **[Off]**.

### **... KODUKINOSÜSTEEMI KASUTAMINE**

#### **Pildi ja heli sünkroniseerimine**

Kui heli ja pilt ei ole sünkroonis, siis saate viivitada heli, et see läheks kokku pildiga.

- **1.** Vajutage klahvile **III SOUND SETTINGS**.
- **2.** Valige **AUD SYNC** ning seejärel vajutage klahvile **OK**.
- **3.** Vajutage **navigatsiooniklahve** (üles/alla), et heli videoga sünkroniseerida.
- **4.** Oma valiku kinnitamiseks vajutage klahvile **OK**.

#### **BonusView funktsiooni kasutamine Bluray plaatide puhul**

Kui Blu-ray plaat toetab BonusView (tuntud ka kui pilt pildis) funktsiooni, on teil võimalik väikeses lisaaknas näha lisainformatsiooni (näiteks kommentaare).

- Võimaldage BonusView või pilt pildis (Picture-**1.** In-Picture, PIP) funktsioon Blu-ray plaadi menüüs.
- Taasesitamise ajal vajutage klahvile **2.** . **OPTIONS**
	- $\mapsto$  Kuvatakse valikute menüü.
- **3.** Valige [**PIP Selection] > [PIP]** ning seejärel vajutage klahvile **OK**.
	- $\rightarrow$  PIP valikud [1] või [2] sõltuvad videoplaadi sisust.
	- Pilt pildis video ilmub ekraanile väikeses lisaaknas.  $\mapsto$
- **4.** Valige [**2nd Audio Language**] või [**2nd Subtitle Language]** ning seejärel vajutage klahvile **OK**.
- **5.** Valige keel ning seejärel vajutage klahvile **OK**.

### **Märkus**

 $\bullet$ BonusView (Picture-In-Picture, PIP) video sulgemiseks vajutage klahvile , valige **OPTIONS [PIP Selection] >** ning seejärel vajutage klahvile . **[Off] OK**

#### **BD-Live funktsiooni kasutamine Blu-ray plaatide puhul**

BD-Live toega Blu-ray plaadid sisaldavad eriteenuseid, näiteks online vestlus, viimased filmitreilerid, mängud, taustapildid ja helinad.

#### **Mida te vajate?**

- Blu-ray plaati, millel on BD-Live sisu Internetiühendust  $\bullet$
- 16  $\bullet$

USB mäluseadet, millel on vähemalt 1GB mälu H

#### **Märkus**

- $\bullet$ BD-Live teenuste saadavus sõltub riigist ning plaadist.
- $\bullet$ Kui te kasutate BD-Live funktsiooni, siis avatakse teenusepakkujale ligipääs teie plaadi ja kodukinosüsteemi sisule.

#### **BD-Live funktsiooni kasutamine USB mäluseadmega**

- Enne BD-Live funktsiooni kasutamist veenduge, **1.** et kodukinosüsteem on ühendatud internetiga ning ligipääs võrgule on korrektselt seadistatud (vaadake peatükki "Arvutivõrku ja internetti ühendamine" leheküljel 13).
- Ühendage USB seade kodukinosüsteemiga. **2.** USB mäluseadet kasutatakse, et säilitada 9 allalaetud BD-Live sisu.
- Valige plaadimenüüst BD-Live ikoon ning **3.** seejärel vajutage klahvile **OK**.
	- Algab BD-Live funktsiooni laadimine. Laadimise aeg sõltub plaadist ja teie internetiühendusest.  $\mapsto$
- **4.** Vajutage **navigeerimisklahvidele**, et navigeerida BD-Live funktsioonis ning valimiseks vajutage klahvile **OK**.

#### **Mälu tühjendamine**

Kui BD-Live sisu allalaadimiseks pole piisavalt mälu, siis tühjendage mäluseade.

- **1.** Vajutage klahvile **<del>A</del> (Peamenüü).**
- **2.** Valige [**Setup**] ning seejärel vajutage klahvile . **OK**
- **3.** Valige [**Advanced] > [Clear memory]** <code>ning</code> seejärel vajutage klahvile **OK**.
	- See tühjendab lokaalse mälu ning kustutab BD-Live failid, mida olete oma mäluseadmele alla laadinud.  $\mapsto$

#### **BD-Live funktsiooni deaktiveerimine**

Et keelata ligipääsu BD-Live funktsioonile, lülitage sisse BD-Live security.

- Vajutage klahvile . **1. (Peamenüü)**
- **2.** Valige [**Setup**] ning seejärel vajutage klahvile . **OK**

## **... KODUKINOSÜSTEEMI KASUTAMINE**

#### **Seadmete kontrollimine**

Kontrollige kodukinosüsteemi ning teisi ühendatud seadmeid ühe kaugiuhtimispuldi abil.

Kui taasesitate plaati, lülitub televiisor automaatselt õigele vaatamiskanalile.

#### **[One touch Standby]**

Kui vajutate ja hoiate kaugjuhtimispuldil all klahvi  $\mathfrak O$ (Standby), lülituvad televiisor ja teised ühendatud HDMI CEC seadmed (kui nad toetavad one-touch standby funktsiooni) ühe klahvivajutusega puhkerežiimi.

Kui one-touch standby on teie kodukinosüsteemil sisse lülitatud, saate puhkerežiimile lülituda kodukinosüsteemi kaugjuhtimispuldi või teiste HDMI-CEC seadmete kaugjuhtimispultide abil.

#### **[System Audio Control]**

Kui taasesitate seadmest, mille heliväljund on suunatud kodukinosüsteemi, siis kodukinosüsteem lülitub automaatselt vastavale heliallikale.

Et kasutada ühe puudutusega heli (one-touch audio), võimaldage see funktsioon ning järgige ekraanile ilmuvaid juhendeid, et ühendatud seadmed korrektselt kokku viia kodukinosüsteemi helisisenditega.

#### **[Audio Input Mapping]**

Uuendab helisisendite tuvastust, kui vahepeal on uusi seadmeid kodukinosüsteemiga ühendatud (vaadake peatükki "Kõlari väljundi valimine" leheküljel 21).

#### **Kõlari väljundi valimine**

Taasesitage ühendatud seadmete heli läbi oma kodukinosüsteemi.

Vajutage klahvile . **1. (Peamenüü)**

#### **2.** Valige [**Setup**] ning seejärel vajutage klahvile . **OK**

- Valige **3. [EasyLink] > [System Audio Control] >** ning seejärel vajutage klahvile . **[One Touch Play] [On] OK**
	- Et taasesitada heli televiisori kõlaritest, H valige [**Off]** ning jätke järgmsied sammud vahele.
	- Valige **4. [EasyLink] > [Audio Input Mapping]** ning seejärel vajutage klahvile **OK**.
	- Järgige televiisori ekraanile ilmuvaid juhiseid, et **5.**tuvastada ühendatud seadme helisisend.

#### $\equiv$ **Märkus**

• Kui teie kodukinosüsteem ja televiisor on omavahel ühendatud läbi HDMI ARC ühenduse, siis tuvastatakse televiisori heli automaatselt.

### **... KODUKINOSÜSTEEMI KASUTAMINE**

**3.** Raadiofunktsioonide valimiseks kasutage järgmisi klahve:

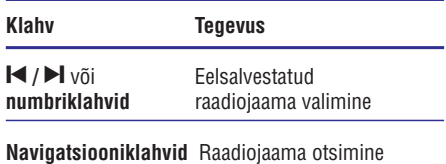

(vasakule/paremale)

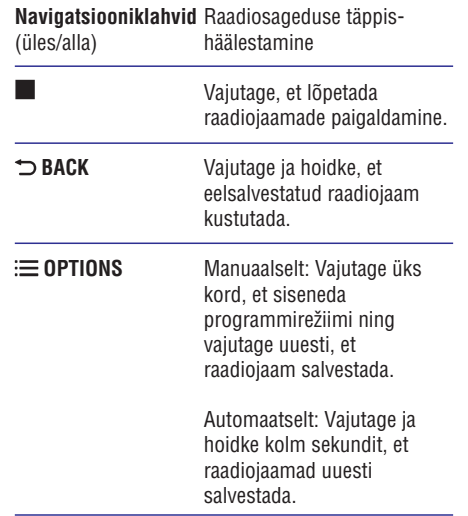

#### **Raadio kuulamine**

- **1.** Vajutage klahvile **RADIO**.
	- Eelsalvestatud raadiojaama kuulamiseks H vajutage klahve l◀ või ▶l.
	- kuulamiseks vajutage **navigatsiooniklahve** Raadiojaama otsimiseks ning seejärel selel H (vasakule/paremale).
- **2.** Vajutage klahvi **+/- (Volume)**, et helitugevust muuta.

### **Taasesitamine MP3 mängijast**

Oma MP3 mängijale salvestatud muusika taasesitamiseks selle seadme kõlarite kaudu ühendage MP3 mängija selle seadmega.

#### **Mida te vajate?**

- MP3 mängijat.
- 3.5mm-st stereo helikaablit.  $\bullet$

#### **Muusika taasesitamine**

- **1.** Ühendage MP3 mängija kodukinosüsteemiga nagu kirjeldatud Kiire Alustamise Juhendis (Quick Start).
- **2.** Heliväljundi kuulamiseks vajutage korduvalt klahvile **AUDIO SOURCE**, kuni ekraanile kuvatakse kirje **MUSIC I-LINK**.
- **3.** Erinevaid funktsioone on teil võimalik valida MP3 mängija klahvide abil.

### **Philips EasyLink funktsiooni kasutamine**

Teie kodukinosüsteem toetab Philips EasyLink funktsiooni kasutamist, mis põhineb HDMI CEC (Consumer Electronics Control) protokollil. EasyLink funktsiooniga seadmeid, mis on ühendatud HDMI kaablitega, on võimalik ühiselt ühe kaugiuhtimispuldi abil juhtida. Philips ei garanteeri 100% ühilduvust kõigi HDMI CEC sobivate seadmetega.

#### **Mida te vajate?**

- HDMI-CEC toega seadmeid.  $\bullet$
- HDMI ühendust ühendatud seadmete vahel.  $\bullet$

#### **Sisselülitamine**

- **1.** Lülitage HDMI CEC funktsioon oma televiisoril ja muudel ühendatud lisaseadmetel sisse. Vajadusel lugege lähemalt seadmete kasutusjuhenditest.
- **2. (Peamenüü)** Vajutage klahvile .
- **3.** Valige **[Setup]** ning seejärel vajutage klahvile **OK** .
- **4.** Valige [**EasyLink] > [EasyLink]** ning seejärel vajutage klahvile **OK**.
- **5.** Valige [**On**] (sees) ning seejärel vajutage

### **... KODUKINOSÜSTEEMI KASUTAMINE**

- **3. [Advanced] > [BD-Live security] > [On]** Valige ning seejärel vajutage klahvile **OK**.
	- → BD-Live funktsioonile on ligipääs piiratud.

#### **Märkus**

H Te ei saa keelata internetile ligipääsu kaubanduslikel Blu-ray plaatidel.

### **Taasesitamine USB mäluseadmelt**

Teie kodukinosüsteemil on pesa, mis võimaldab teil ühendada sellega oma USB mäluseade ning vaadata sellel olevaid pilte ja videosid või kuulata muusikat.

#### **Mida te vajate?**

- USB mäluseadet, mis on FAT või NTFS H formaaditud ja vastab Mass Storage Class klassile.
- USB pikenduskaablit, kui USB mäluseade ei mahu ühenduspessa.  $\bullet$

### **Märkus**

- $\bullet$ Te saate kasutada USB kaabliga ühendatud digitaalseid kaameraid, mis ei vaja failide taasesitamiseks spetsiaalset arvutiprogrammi.
- $\bullet$ DivX DRM (kopeerimiskaitsega) failide taasesitamiseks USB mäluseadmelt ühendage oma kodukinosüsteem televiisoriga läbi HDMI.

#### **Failide taasesitamine**

- **1.** Ühendage USB mäluseade kodukinosüsteemiga.
- **2.** Vajutage klahvile **<del>A</del> (Peamenüü)**. Ekraanile kuvatakse peamenüü. 9
- **3.** Valige **[browse USB]** ning seejärel vajutage klahvile **OK**.  $\mapsto$
- Ekraanile kuvatakse sisukorramenüü.
- **4.** Valige soovitud fail ja vajutage klahvile **OK**.
- **5.** Erinevaid funktsioone on teil võimalik valida taasesitamise klahvide abil (vaadake peatükki "Taasesitamise klahvid" leheküljel 15).

### **DivX**

Taasesitage DivX videosid:

- plaadilt (vaadake peatükki "Plaatide taasesitamine" leheküljel 15),
- USB mäluseadmelt (vaadake peatükki Taasesitamine USB mäluseadmelt" leheküljel " 17) või  $\bullet$

### **Märkus**

 $\bullet$ DivX DRM (kopeerimiskaitsega) failide taasesitamiseks USB mäluseadmelt ühendage oma kodukinosüsteem televiisoriga läbi HDMI.

### **VOD kood DivX jaoks**

Enne DivX videote ostmist ning nende taasesitamist teie kodukinosüsteemil registreerige kodukinosüsteem veebileheküljel www.divx.com, kasutades DivX VOD koodi.

- **1.** Vajutage klahvile **<del>A</del> (**Peamenüü).
- **2.** Valige **[Setup]** ning seejärel vajutage klahvile **OK** .
- **3.** Valige [**Advanced] > [DivX® VOD Code]** ning seejärel vajutage klahvile **OK**.
	- Kuvatakse teie kodukinosüsteemi DivX 9 VOD registreerimiskood.

#### **Subtiitrid**

Kui teie videol on subtiitrid mitmes keeles, siis valige subtiitrite keel.

**1.** Keele valimiseks vajutage video taasesitamise ajal klahvile **SUBTITLE**.

#### $\equiv$ **Märkus**

- $\bullet$   $\quad$  Veenduge, et subtiitrite failil on sama nimi nagu videofailil. Näiteks, kui video nimi on "movie.avi", siis salvestage subtiitrite fail kui "movie.srt" või "movie.sub".
- $\bullet$ Teie kodukinosüsteem suudab taasesitada järgmistes formaatides subtiitreid: .srt, .sub, .txt, .ssa, .ass, .smi ning .sami. Need failid ei ilmu failide navigeerimismenüüs.
- $\bullet$ Kui subtiitreid ei näidata korrektselt, siis muutke kodeeringut.

### **... KODUKINOSÜSTEEMI KASUTAMINE**

#### **Subtiitrite kodeering Videovalikud**

Kui subtiitreid ei näidata korrektselt, siis muutke kodeeringut, et see toetaks DivX subtiitreid.

- $\mapsto$  Kuvatakse valikute menüü. **1. OPTIONS** Vajutage klahvile .
- Vajutage , et valida 9 **2. navigatsiooniklahve [Character Set]** ning seejärel vajutage klahvile . **OK**

#### **3.** Valige kodeering.

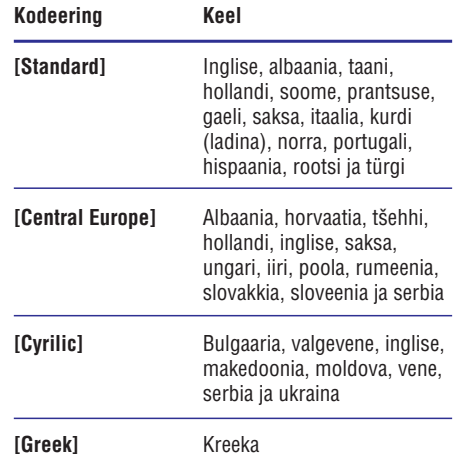

### **Heli, video ja pildivalikud**

Mitmed lisafunktsioonid on saadaval video või piltide taasesitamisel plaadilt või USB mäluseadmelt.

#### **Helivalikud**

Heli kuulamise ajal valige, kas korrata lugu, plaati või kausta.

- **1.** Vajutage korduvalt klahvile **:= OPTIONS**, et kerida läbi järgmiste funktsioonide:
	- **RPT TRACK / RPT FILE:** Taasesitatava loo H või faili kordamine.
	- **RPT DISC / RPT FOLDER:** Kõikide lugude kordamine plaadil või kaustas.  $\bullet$
	- **RPT RANDOM:** Lugude taasesitamine suvalises järjekorras.
	- **RPT OFF:** Kordusrežiimi väljalülitamine.  $\bullet$

Tehke video vaatamise ajal järgmisi valikuid: subtiitrid, helikeel, ajaline otsing ning pildiseadistused. Videovalikute olemasolu sõltub videoallikast.

- Vajutage klahvile . **1. OPTIONS** Ilmub menüü videovalikutega.
- **2.** Vajutage **navigatsiooniklahve** ja klahvi **OK**, et valida ja kohandada järgmisi funktsioone:
	- **[Audio Language]:** Helikeele valimine video jaoks.  $\bullet$
	- **[Subtitle Language]:** Subtiitrite keele valimine video jaoks.  $\bullet$
	- **[Subtitle Shift]:** Subtiitrite asukoha muutmine ekraanil.  $\bullet$
	- **[Info]:** Taasesitatava video kohta informatsiooni kuvamine.  $\bullet$
	- **[Character Set]:** Kodeeringu valimine (mis toetaks DivX subtiitreid).  $\bullet$
	- **[Time Search]:** Liikumine kiiresti videos kohani, mille aja sisestate.  $\bullet$
	- **[2nd Audio Language]:** Valib taasesitamiseks teise helikeele.  $\bullet$
	- **[2nd Subtitle Language]:** Valib taasesitamiseks teise subtittrite keele.  $\bullet$
	- **[Titles]:** Valib konkreetse pealkirja.  $\bullet$
	- **[Chapters]:** Valib konkreetse peatüki.  $\bullet$
	- **[Angle List]:** Valib erinevaid vaatamisnurki.  $\bullet$
	- **[Menus]:** Plaadimenüü kuvamine.  $\bullet$
	- **[PIP Selection]:** Kuvab pilt pildis (Picture-In-Picture) akna, kui Blu-ray plaat toetab Bonus View funktsiooni.  $\bullet$
	- **[Zoom]:** Suurendab videopilti. Vajutage navigatsiooniklahve (vasakule/paremale), et suurendusastet muuta.  $\bullet$
	- **[Repeat]:** Kordab peatükki või pealkirja.  $\bullet$
	- **[Repeat A-B]:** Kordab kahe punkti vahemikku peatükis või lülitab kordusrežiimi välja.  $\bullet$
	- **[Picture Settings]:** Valib eelseadistatud pildiseadistuse.  $\bullet$

## **... KODUKINOSÜSTEEMI KASUTAMINE**

Tehke piltide vaatamise ajal järgmisi valikuid: pildi suurendamine, pildi keeramine, slaidiesitlusele animatsiooni lisamine ning muutke pildiseadistusi.

- Vajutage klahvile . **1. OPTIONS**
	- → Ilmub menüü pildivalikutega.
- **2.** Vajutage **navigatsiooniklahve** ja klahvi **OK**, et valida ja kohandada järgmisi funktsioone:
	- **[Rotate +90]:** Pöörab pilti 90 kraadi päripäeva.  $\bullet$
	- **[Rotate -90]:** Pöörab pilti 90 kraadi vastupäeva.  $\bullet$
	- **[Zoom]:** Suurendab pilti. Vajutage navigatsiooniklahve (vasakule/paremale), et suurendusastet muuta.  $\bullet$
	- **[Info]:** Pildi kohta informatsiooni kuvamine.  $\bullet$
	- **[Duration per slide]:** Seab iga slaidi kestvuse slaidiesitluses.  $\blacksquare$
	- **[Slide Animation]:** Valib animatsiooni slaidiesitluse jaoks.  $\bullet$
	- **[Picture Settings]:** Valib eelseadistatud pildiseadistuse.  $\bullet$
	- **[Repeat]:** Kordab valitud kausta.  $\bullet$

#### **Slaidiesitlused**

Video ja muusika taasesitamise ajal saate ligi lõbusatele funktsioonidele nagu seda on pildiesitlused ja muusikalised slaidiesitlused.

#### **Pildiesitlused**

Vaadake oma USB mäluseadmel või plaadil olevaid pilte slaidiesitlusena.

- **1.** Valige pilt plaadilt või USB mäluseadmelt ning seejärel vajutage klahvile **OK**.
- **OPTIONS** Vajutage klahvile . **2.**
- **3.** Vajutage **navigatsiooniklahve** ning klahvile **OK**, et valida järgmisi seadistusi:
	- **[Slide Animation]:** Valib animatsiooni slaidiesitluse jaoks.  $\bullet$
	- **[Duration per slide]:** Valib slaidiesitluses olevate piltide kuvamiskiiruse. H
- Slaidiesitluse lõpetamiseks vajutage klahvile **4.** P

#### **Pildivalikud Muusikalise slaidiesitluse taasesitamine**

- 1. Valige muusikafail ning seejärel vajutage klahvile OK
- 2. Peamenüüsse tagasi pöördumiseks vajutage **klahvile DBACK**
- **3.** Valige pilt ning seejärel vaiutage klahvile  $\blacktriangleright$
- . P **4.**
- Muusika taasesitamise lõpetamiseks vajutage **5.** uuesti klahvile  $\blacksquare$ .

### **Taasesitamine raadiost**

olitie vaatamise ajal järgmis valitsiiriset vaatamise ajal järgmis valitsiiriset vaatamise paljal järgmis valitsiiriset muusikatamise maailmattiiriset valitsiiriset valitsiiriset valitsiiriset valitsiiriset valitsiiriset Kuulake oma kodukinosüsteemiga FM raadiot. Teie kodukinosüsteem saab salvestada kuni 40 raadiojaama.

#### **Mida te vajate?**

• FM antenni.

### **Märkus**

- $\bullet$ Ei toetata AM ja digitaalset raadiot.
- $\ddot{\phantom{1}}$ Kui stereosignaale ei leita, palutakse teil raadiojaamad uuesti salvestada.
- $\bullet$ Parima vastuvõtu jaoks suunake antenn televiisori või mõne muu kiirgusallika juurest eemale.

#### **Raadiojaamade häälestamine**

- Ühendage FM antenn nagu näidatud Kiire **1.** Alustamise Juhendis (Quick Start).
- **2.** Vajutage klahvile **RADIO**.
	- $\mapsto$  Kui olete raadiojaamad juba installeerinud, algab viimati taasesitatud jaama taasesitamine.
	- Kui te ei ole ühtegi raadiojaama salvestanud, ilmub ekraanile **"AUTO** . Vajutage **INSTALL …PRESS PLAY"** klahvile ▶(Taasesitamine).  $\mapsto$